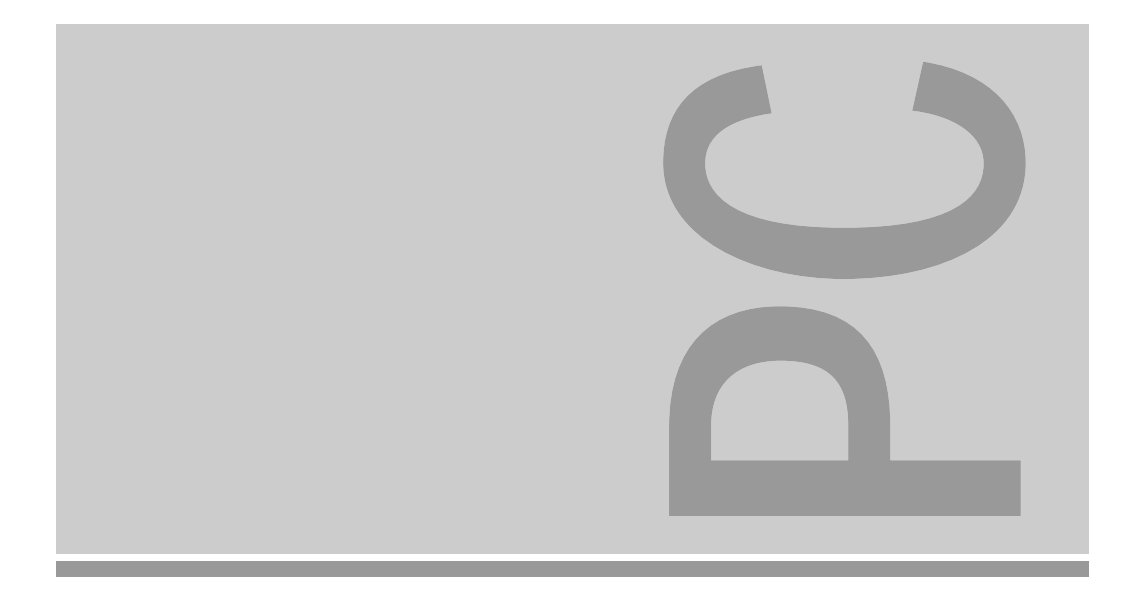

# Systembaugruppen D841, D842

ISA/PCI

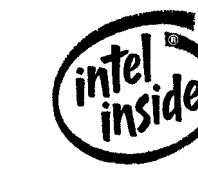

Technisches Handbuch

The Intel Inside Logo is<br>a registered trademark of Intel Corporation

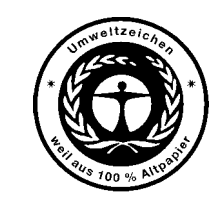

Dieses Handbuch wurde auf Recycling-Papier gedruckt. This manual has been printed on recycled paper. Ce manuel est imprimé sur du papier recyclé. Este manual ha sido impreso sobre papel reciclado. Questo manuale è stato stampato su carta da riciclaggio. Denna handbok är tryckt på recyclingpapper. Dit handboek werd op recycling-papier gedrukt.

Herausgegeben von/Published by Siemens Nixdorf Informationssysteme AG 33094 Paderborn81730 München

Bestell-Nr./Order No.: *A26361-D841-Z121-1-19*Printed in the Federal Republic of Germany AG 0195 01/95

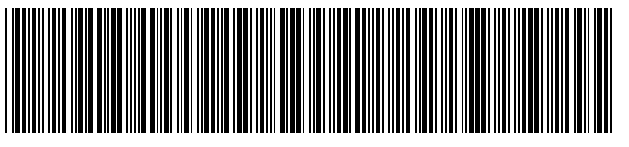

A26361-D841-Z121-1-19

#### Sie haben ...

- 
- Ihren zuständigen Vertriebspartner Handbuches.
- Ihre Verkaufsstelle

Sie im beiliegenden Garantiescheckheft. 81730 München

... technische Fragen oder Probleme? ... uns zu diesem Handbuch etwas mitzuteilen?

Wenden Sie sich bitte an: Schicken Sie uns bitte Ihre Anregungen unter – einen unserer IT-Service-Shops Angabe der Bestellnummer dieses

 Siemens Nixdorf Informationssysteme AG Die Adressen der IT-Service-Shops finden Redaktion BS2000 QM 2, Otto-Hahn-Ring 6

Fax: (0 89) 6 36-4 04 43

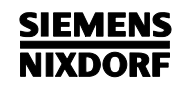

# **Systembaugruppen** Einstellungen **D841, D842**

Technisches Handbuch

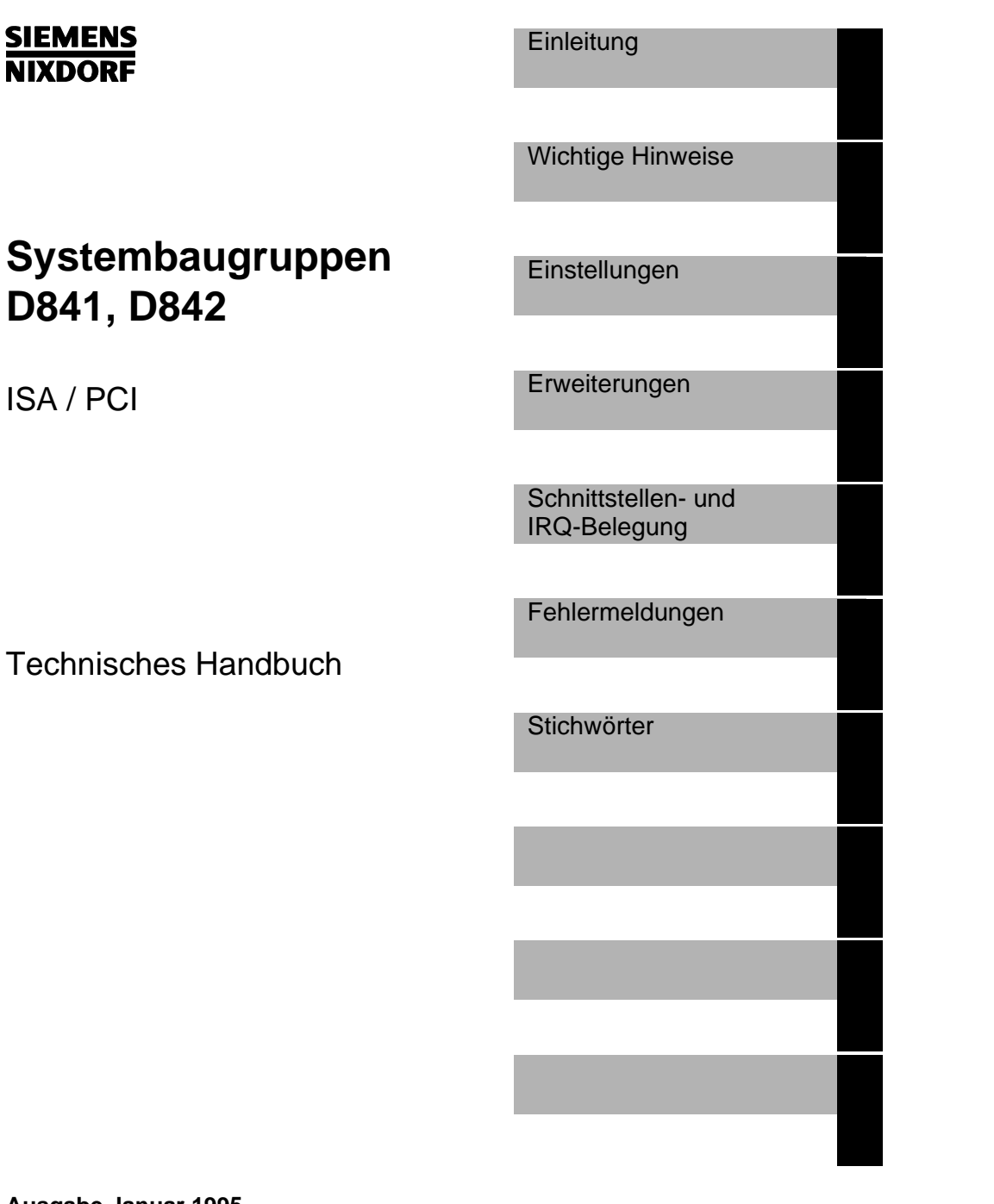

### Noch Fragen zur Weiterbildung?

Das Siemens Nixdorf Training Center bietet Weiterbildungsberatung, Kurse und Selbstlernmedien zu fast allen Themen der Informationstechnik an - bei Ihnenvor Ort oder in einem Training Center in Ihrer Nähe, auch international.

Nennen Sie uns Ihren Trainingsbedarf oder fordern Sie Informationen an am schnellsten geht es per Fax: Fax: (089) 636-42945

Oder schreiben Sie an:

Siemens Nixdorf Informations Systeme AG Training Center, Beratungsservice 81730 München

Adaptec ist ein eingetragenes Warenzeichen der Adaptec Inc.

Intel und Pentium sind eingetragene Warenzeichen und OverDrive ist ein Warenzeichen, der Intel Corporation, USA.

Microsoft, MS und MS-DOS sind eingetragene Warenzeichen und Windows ist ein Warenzeichen der Microsoft Corporation.

PS/2 ist ein eingetragenes Warenzeichen von International Business Machines, Inc.

SCO und SCO Unix sind eingetragene Warenzeichen der Santa Cruz Operation.

Copyright © Siemens Nixdorf Informationssysteme AG 1995

Alle Rechte vorbehalten, insbesondere (auch auszugsweise) die der Übersetzung, des Nachdrucks, Wiedergabe durch Kopieren oder ähnliche Verfahren.

Zuwiderhandlungen verpflichten zu Schadenersatz. Alle Rechte vorbehalten, insbesondere für den Fall der Patenterteilung oder GM-Eintragung.

Liefermöglichkeiten und technische Änderungen vorbehalten.

# **Inhalt**

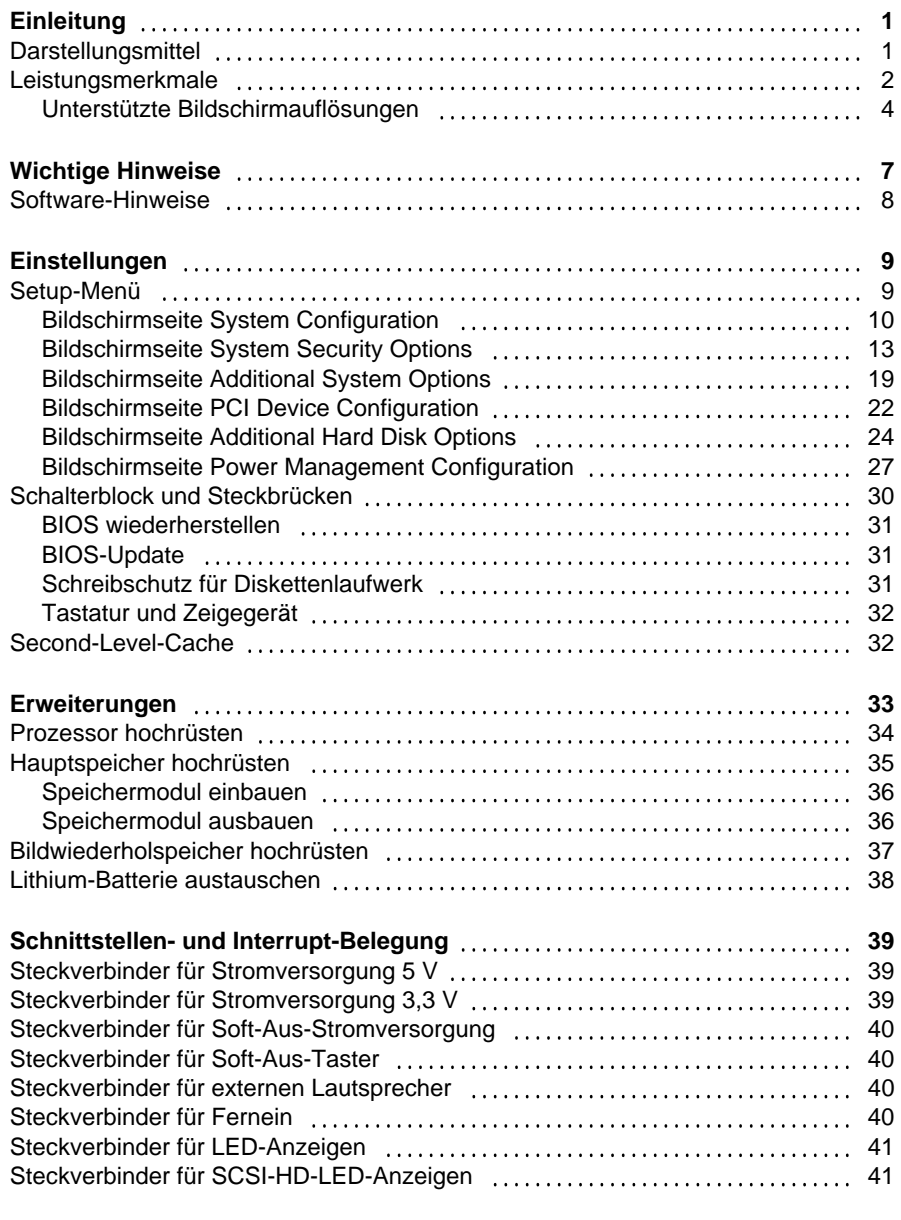

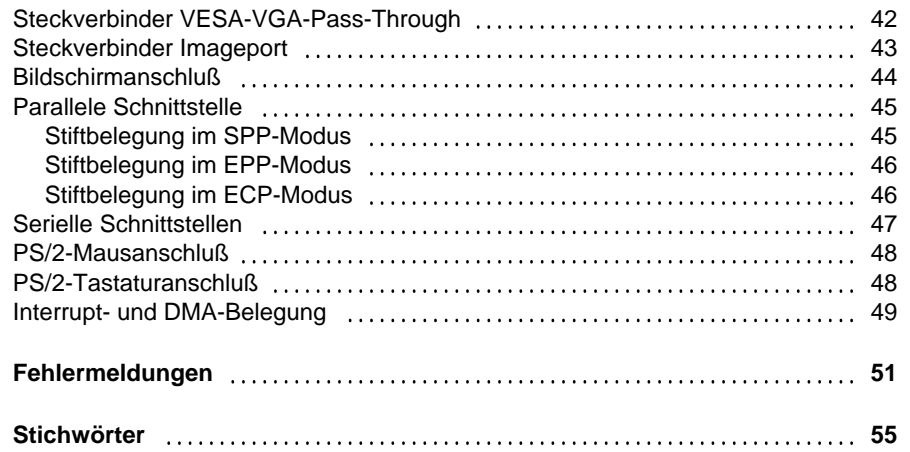

# **Einleitung**

Dieses Technische Handbuch gilt für die Systembaugruppen D841 und D842 mit PCI-Bus (**P**eripheral **C**omponent **I**nterconnect). Sofern nicht anders angegeben, gelten die beschriebenen Einstellungen für beide Systembaugruppen.

### **Darstellungsmittel**

In diesem Handbuch werden folgende Darstellungsmittel verwendet.

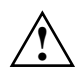

 kennzeichnet Hinweise, bei deren Nichtbeachtung Ihre Gesundheit, die Funktionsfähigkeit und die elektrische Sicherheit Ihres PC oder die Sicherheit Ihrer Daten gefährdet ist.

**i** | kennzeichnet zusätzliche Informationen und Tips.

- kennzeichnet einen Arbeitsschritt, den Sie ausführen müssen.
- bedeutet, daß Sie an dieser Stelle ein Leerzeichen eingeben müssen.
- ↵ bedeutet, daß Sie nach dem eingegebenen Text die Eingabetaste drücken müssen.
- Texte in Schreibmaschinenschrift stellen Bildschirmausgaben dar.

**Texte in fetter Schreibmaschinenschrift** sind Texte, die Sie über die Tastatur eingeben müssen.

*Kursive Schrift* kennzeichnet Befehle oder Menüpunkte.

"Anführungszeichen" kennzeichnen Kapitelnamen.

### **Leistungsmerkmale**

- 64-bit-Prozessor Pentium mit 16 Kbyte internem Cache (First-Level-Cache; 8 Kbyte Daten-Cache, 8 Kbyte Adreß-Cache) oder OverDrive-Prozessor für Pentium
- Numerikprozessor: integriert im Prozessor
- Hauptspeicher auf der Systembaugruppe: 8 bis 128 Mbyte
- Second-Level-Cache auf der Systembaugruppe: 256 Kbyte
- PCI-Bus
- Laufwerks-Controller am PCI-Bus für bis zu vier IDE-Laufwerke(z. B. FAST-IDE-Festplattenlaufwerke, IDE-CD-ROM-Laufwerke)
- Bildschirm-Controller am PCI-Bus; Grafikprozessor TSENG ET4000/W32P mit Windows-Beschleuniger und 1 oder 2 Mbyte DRAM-Bildwiederholspeicher
- Echtzeituhr/Kalender mit Batteriepufferung
- 128 Kbyte Flash-BIOS
- Diskettenlaufwerk-Controller (bis 2,88-Mbyte-Format)
- Busschnittstelle für Steckplatzbaugruppe
- Steckverbinder für externen Lautsprecher
- Steckverbinder für externen Bildschirm-Controller (VESA-VGA-Pass-Through)
- Parallele Schnittstelle (ECP- und EPP-kompatibel)
- Zwei serielle Schnittstellen
- PS/2-Mausanschluß
- PS/2-Tastaturanschluß
- Bildschirmanschluß
- D842: Steckplatz für Spannungswandler

 $\mathfrak{p}$ 

 **Einleitung**

#### **Einleitung**

#### **Systembaugruppe D842**

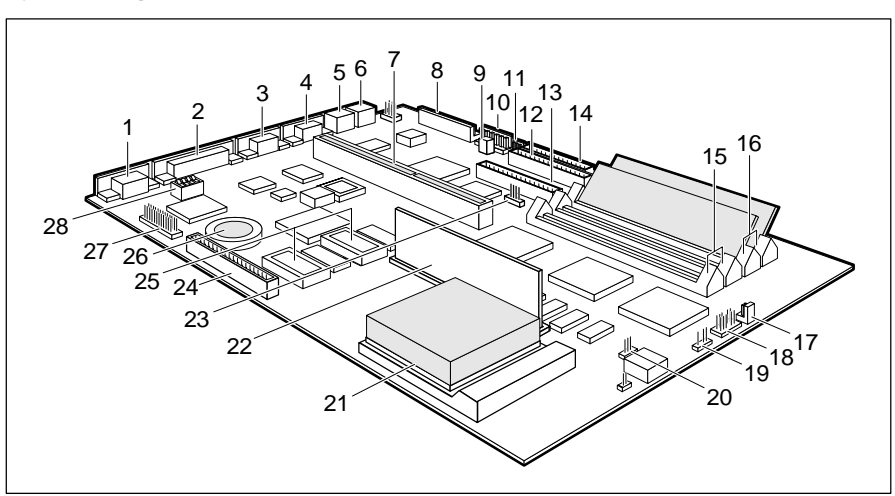

- 1 = Bildschirmanschluß 15 = Einbauplätze Bank 1 für Hauptspeicher
- 2 = Parallele Schnittstelle 16 = Einbauplätze Bank 0 für Hauptspeicher
- 
- 
- 
- 6 = PS/2-Tastaturanschluß Lautsprecher
- 
- 8 = Steckverbinder für Stromversorgung 5 V 21 = Prozessor mit Kühlkörper
- 9 = Steckverbinder für Fernein 22 = Spannungswandler
	-
- Stromversorgung 3,3 V SCSI-Festplatte<br>
11 = Steckverbinder für 
24 = Steckverbinder |
- 
- 12 = Steckverbinder 1 für 26 = Lithium-Batterie
- 13 = Steckverbinder 2 für (VESA-VGA-Pass-Through)  $IDE$ -Laufwerke 3 und 4  $28 = Schalterblock$
- 14 = Steckverbinder Diskettenlaufwerk

 $\begin{array}{ccc|c}\n & 3 & 4 & 5 & 6 \\
 & 2 & 3 & 4 & 6 \\
 & 2 & 2 & 3 & 8\n\end{array}$ 

910111213

20  $\sim$  1

**CONSCRIPTION OF THE READ OF THE STATE** 

**Systembaugruppe D841**

1

2526

24

23

- $4 =$  Serielle Schnittstelle 1  $16 =$  Steckverbinder für Soft-Aus-Taster
- 5 = PS/2-Mausanschluß 17 = Steckverbinder für LED-Anzeigen
- 
- 7 = Busschnittstelle Lautsprecher
- 8 = Steckverbinder für Stromversorgung 5 V  $19$  = Steckverbinder für Prozessorlüfter<br>9 = Steckverbinder für CO = Prozessor mit Kühlkörper

2122

- Stromversorgung 3,3 V 21 = Lithium-Batterie
- Soft-Aus-Stromversorgung SCSI-Festplatte
- 
- $12 = Steckverbinder 2 für$
- 1 = Bildschirmanschluß 13 = Steckverbinder Diskettenlaufwerk
- 2 = Parallele Schnittstelle 14 = Einbauplätze Bank 1 für Hauptspeicher
- 3 = Serielle Schnittstelle 2 15 = Einbauplätze Bank 0 für Hauptspeicher

14 <sup>15</sup>

16 171819

- 
- $6 = PS/2$ -Tastaturanschluß 18 = Steckverbinder für externen
	-
	-
	- 20 = Prozessor mit Kühlkörper
- 10 = Steckverbinder für 22 = Steckverbinder für LED-Anzeige
- 11 = Steckverbinder 1 für 23 = Steckverbinder Image Port
	- IDE-Laufwerke 1 und 2 24 = Steckplätze für Bildwiederholspeicher
	- (z. B. Festplatte) 25 = Steckverbinder für externen IDE-Laufwerke 3 und 4 (VESA-VGA-Pass-Through)
		- 26 = Schalterblock

**Unterstützte Bildschirmauflösungen**

Die nachfolgend angegebenen Bildschirmauflösungen gelten für den VGA-Controller auf der Systembaugruppe.

- 3 = Serielle Schnittstelle 2 17 = Steckverbinder für Soft-Aus-Taster  $4 =$  Serielle Schnittstelle 1 18 = Steckverbinder für LED-Anzeigen
- 5 = PS/2-Mausanschluß 19 = Steckverbinder für externen
- 7 = Busschnittstelle 20 = Steckverbinder für Prozessorlüfter
	-
	-
- 10 = Steckverbinder für 23 = Steckverbinder für LED-Anzeige
	- 24 = Steckverbinder Image Port
	- Soft-Aus-Stromversorgung 25 = Steckplätze für Bildwiederholspeicher
		-
	- IDE-Laufwerke 1 und 2 27 = Steckverbinder für externen (z. B. Festplatte) Bildschirm-Controller
		-

 $\overline{A}$ 

Wenn Sie einen anderen Bildschirm-Controller verwenden, finden Sie die unterstützten Bildschirmauflösungen in der Dokumentation zum Bildschirm-Controller.

Die Bildschirmauflösung können Sie mit dem Programm *WDSETUP* (unter MS-Windows) oder mit dem Programm *SET-VGA* (unter MS-DOS) einstellen. Informationen dazu finden Sie im Info-Fenster (unter MS-Windows) oder in der Datei *VGA.WRI*.

**!**↑ Stellen Sie nur die Bildschirmauflösungen und Bildwiederholfrequenzen ein,<br>↑ die in der Betriebsanleitung für den Bildschirm angegeben sind. Wenn Sie andere Werte einstellen, kann der Bildschirm beschädigt werden. Wenden Sie sich im Zweifelsfall an Ihre Verkaufsstelle oder an unseren Service.

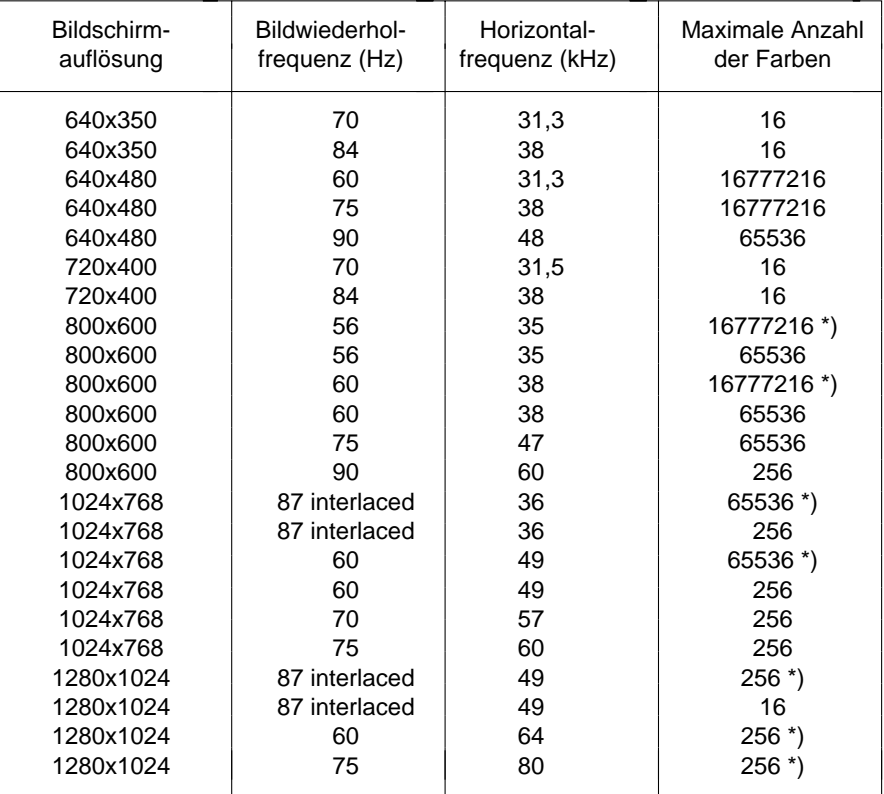

\*) nur bei 2 Mbyte Bildwiederholspeicher

# **Wichtige Hinweise**

**!**

Lesen Sie diese Seite bitte aufmerksam durch, und beachten Sie diese Hinweise, bevor Sie den PC öffnen.

Beachten Sie die Sicherheitshinweise im Kapitel "Wichtige Hinweise" in der Betriebsanleitung des PC.

Bei unsachgemäßem Austausch der Lithium-Batterie besteht

Explosionsgefahr. Beachten Sie deshalb unbedingt die Angaben im Kapitel "Lithium-Batterie austauschen".

Die Lithium-Batterie darf nur durch identische oder vom Herstellerempfohlene Typen (CR2032) ersetzt werden.

Die Lithium-Batterie gehört nicht in den Hausmüll. Sie wird vom Hersteller, Händler oder deren Beauftragten kostenlos zurückgenommen, um sie einer Verwertung bzw. Entsorgung zuzuführen.

Baugruppen mit elektrostatisch gefährdeten Bauelementen (EGB) können durch folgenden Aufkleber gekennzeichnet sein:

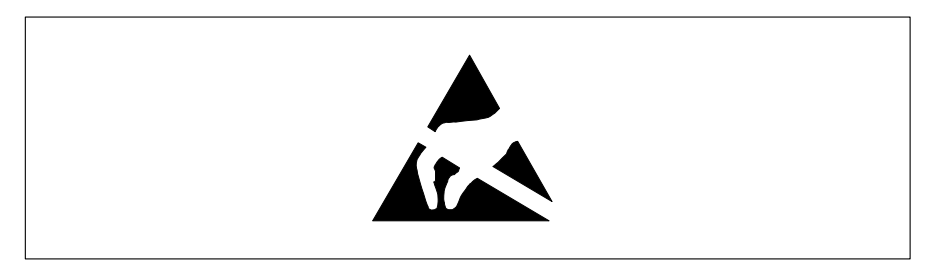

Wenn Sie Baugruppen mit EGB handhaben, müssen Sie folgende Hinweise unbedingt befolgen:

- Sie müssen sich statisch entladen (z. B. durch Berühren eines geerdeten Gegenstandes), bevor Sie mit Baugruppen mit EGB arbeiten.
- Verwendete Geräte und Werkzeuge müssen frei von statischer Aufladung sein.
- Ziehen Sie den Netzstecker, bevor Sie Baugruppen mit EGB stecken oder ziehen.
- Fassen Sie die Baugruppen mit EGB nur am Rand an.
- Berühren Sie keine Anschlußstifte oder Leiterbahnen auf einer Baugruppe mit EGB.

### **Software-Hinweise**

#### **Programme mit Zeitschleifen**

Mit Programmen, bei denen Zeitschleifen durch Software-Loops realisiert wurden, können Probleme auftreten. Dies gilt insbesondere für ältere Programme, die für 8-MHz-Prozessoren geschrieben wurden.

#### **SCO-UNIX auf Geräten mit Pentium- oder OverDrive-Prozessoren**

Bei einer Systembaugruppe mit einem oben genannten Prozessor müssen Sie folgendes beachten:

Bei Einsatz oben genannter Prozessoren kann unter SCO-UNIX 3.2.4 und ODT 2.0 der Adaptec-SCSI-Controller nicht angesprochen werden.

Um dieses Problem zu beheben, können Sie bei SCO unter der Nummer **uod361** einen Satz (bestehend aus 3 Disketten) **SLS (Support Level Supplement) Floppys** kostenlos bestellen oder sich an den IT-Service-Shop wenden.

In den neuen Releases von SCO-UNIX 3.2.4.2 und ODT 2.1 ist das Problembereits beseitigt.

Für ältere Versionen (SCO-UNIX kleiner 3.2.4 und ODT kleiner 2.0) wird es keinerlei Unterstützung geben.

# **Einstellungen**

Einstellungen können Sie im Setup-Menü und mit dem Schalterblock auf der Systembaugruppe vornehmen. Bei der Systembaugruppe D842 gibt es zusätzlich Steckbrücken.

### **Setup-Menü**

Im Setup-Menü werden die aktuellen Einstellungen und technische Informationen über den Aufbau des PC angezeigt. Das Aufrufen des Setup-Menüs und das Ändern der Einträge ist in der Betriebsanleitung des PC beschrieben. Zu jedem Eingabefeld erhalten Sie mit der Funktionstaste **F1** einen Hilfetext.

Das Setup-Menü hat folgende Bildschirmseiten: *System Configuration* - Systemkonfiguration *System Security Options* - Sicherheitsfunktionen *Additional System Options* - Zusätzliche Systemkonfiguration *PCI Device Configuration* - PCI-Einstellungen *Additional Hard Disk Options* - Zusätzliche IDE-Festplatteneinstellungen *Power Management Configuration* - Energiesparfunktionen

### **Bildschirmseite System Configuration**

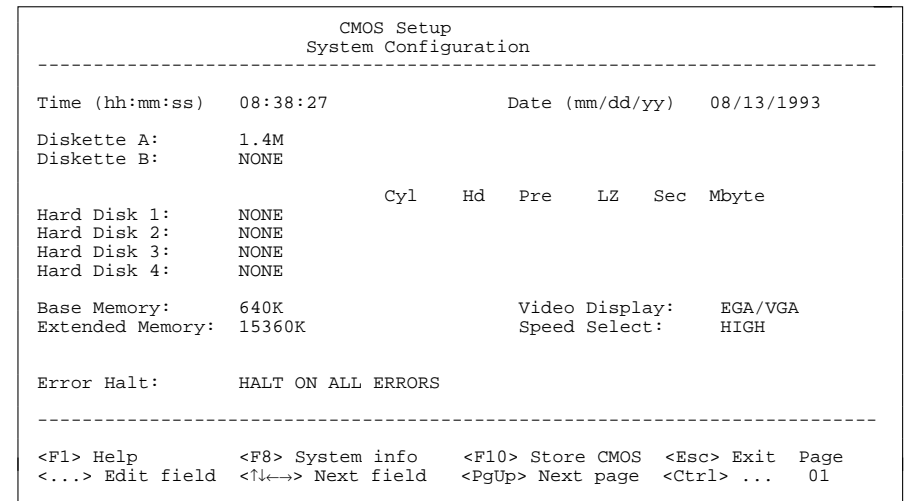

Beispiel für die Bildschirmseite *System Configuration*

#### Time**Date**

*Time* zeigt die aktuelle Uhrzeit und *Date* das aktuelle Datum des PC. Die Uhrzeit hat das Format *hh:mm:ss* (Stunde:Minute:Sekunde) und das Datum das Format *mm/dd/yy* (Monat/Tag/Jahr).

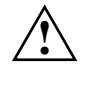

 Wenn die Eingabefelder für *Time* und *Date* nach dem Aus- und Wiedereinschalten falsche Werte anzeigen, dann ist die Lithium-Batterie leer. Tauschen Sie die Lithium-Batterie aus (siehe "Erweiterungen - Lithium-Batterie austauschen").

#### Diskette A

#### Diskette B

10

zeigen den Typ der eingebauten Diskettenlaufwerke an. Mögliche Einträge: *360K*, *1.2M*, *720K*, *1.4M*, *2,8M* und *NONE*.

Standardeintrag für *Diskette A*:

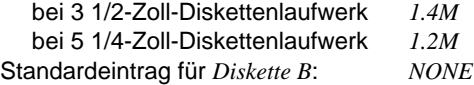

Hard Disk 1Hard Disk 2

Hard Disk 3

Hard Disk 4

zeigen den Typ des eingebauten Festplattenlaufwerks an. Die Einträge können vom Aufdruck des Herstellers auf dem Festplattenlaufwerk abweichen.

Die maximale Übertragungsgeschwindigkeit von zwei IDE-Laufwerken an einem Steckverbinder wird vom langsamsten IDE-Laufwerk bestimmt. Deshalb sollten schnelle Festplatten bevorzugt am ersten IDE-Steckverbinder angeschlossen und als *Hard Disk 1* oder *Hard Disk 2* eingetragen werden. Langsame Festplatten oder andere IDE-Laufwerke sollten bevorzugt am zweiten IDE-Steckverbinder angeschlossen und als *Hard Disk 3* oder *Hard Disk 4* eingetragen werden. Mögliche Einträge: *1* bis *43*, *AUTO* und *NONE*.

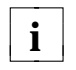

Verändern sie die Standardeinträge nur dann, wenn Sie ein anderes **i** Festplattenlaufwerk einbauen. Wenn der falsche Festplattentyp eingetragen ist, kann das Betriebssystem nicht gestartet werden.

Sonderfälle für den Eintrag als Festplattentyp: Eintrag für SCSI-Festplattenlaufwerke: *NONE* Eintrag für ESDI-Festplattenlaufwerke: *1*

#### *1* bis *39*

Die Festplattenparameter für die Festplattentypen *1* bis *39* (*Zylinder*, *Kopf* usw.) sind vorgegeben.

#### *40* bis *43*

Die Festplattenparameter für die Festplattentypen *40* bis *43* (*Zylinder*, *Kopf* usw.) werden über die Tastatur eingegeben.

Beispiel für manuelle Einträge (IDE-Festplattenlaufwerke)

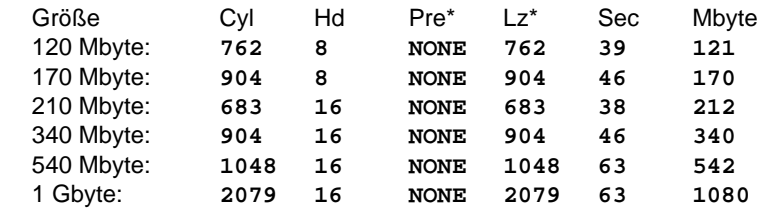

\* Diese Werte sind fest eingestellt und können nicht verändert werden.

**i** | Im LBA-Modus können hier andere Werte angezeigt werden.

#### *AUTO*

Wenn die Festplatte diesen Modus unterstützt, fragt das System-BIOS die Festplattenparameter bei der Festplatte ab. Es ist keine Eingabe erforderlich.

#### *NONE*

Es ist entweder kein Festplattenlaufwerk oder ein SCSI-Festplattenlaufwerk eingebaut.

#### Standardeintrag für *Hard Disk 1*:

 abhängig vom eingebauten Festplattenlaufwerk Standardeintrag für *Hard Disk 2*, *3*, *4*: *NONE*

#### Base Memory

stellt die Größe des verfügbaren Arbeitsspeichers unterhalb von 1 Mbyte ein.

#### *512K*

Eine Baugruppe benötigt den Speicher zwischen 512 und 640 Kbyte.

#### *640K*

Der Arbeitsspeicher wird von der Systembaugruppe benutzt.

Standardeintrag: *640K*

#### Extended Memory

zeigt die Größe des Hauptspeichers an, der oberhalb 1 Mbyte liegt. Die Größe des *Extended Memory* kann verringert werden.

#### Video Display

stellt den Typ des angeschlossenen Bildschirms ein. Mögliche Einträge: *EGA/VGA*, *COLOR 40*, *COLOR 80*, *MONO*.

#### Standardeintrag: *EGA/VGA*

#### Speed Select

legt die Systemgeschwindigkeit beim Systemstart fest. Eine Verminderung der Systemgeschwindigkeit kann z. B. bei Software sinnvoll sein, die mit programmierten Zeitschleifen arbeitet.

#### *HIGH*

volle Systemgeschwindigkeit

#### *LOW*

reduzierte Systemgeschwindigkeit

Standardeintrag: *HIGH*

#### Error Halt

legt fest, bei welchem Fehler der Selbsttest nicht unterbrochen wird. Der Standardeintrag soll nur bei Spezialanwendungen geändert werden.

#### *HALT ON ALL ERRORS*

Bei jedem erkannten Fehler wird der Selbsttest unterbrochen.

#### *NO KEYBOARD ERROR HALT*

Ein Tastaturfehler wird beim Selbsttest ignoriert.

#### *NO DISK ERROR HALT*

Ein Disketten- oder ein Festplattenfehler wird beim Selbsttest ignoriert.

#### *NO KEYBOARD OR DISK HALT*

Ein Tastatur-, Disketten- oder ein Festplattenfehler wird beim Selbsttest ignoriert.

#### *NO HALT ON ANY ERRORS*

Der Selbsttest wird in keinem Fall unterbrochen.

Standardeintrag: *HALT ON ALL ERRORS*

#### **Bildschirmseite System Security Options**

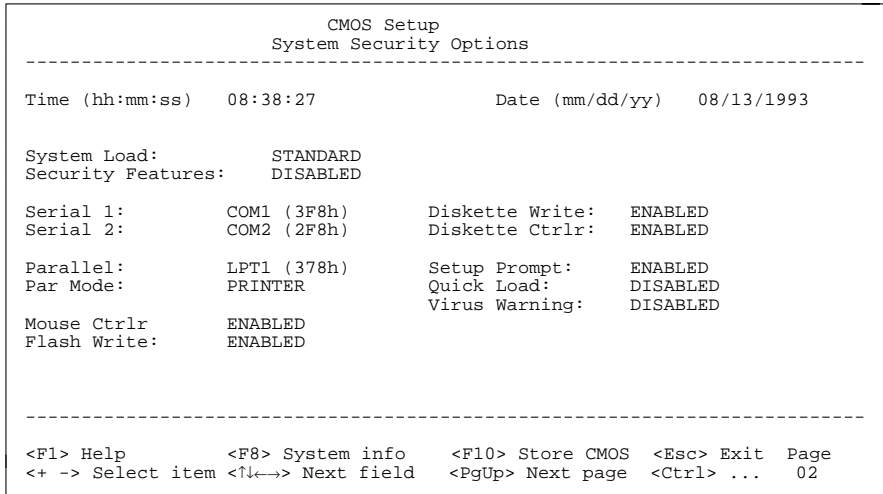

Beispiel für die Bildschirmseite *System Security Options*

#### **Einstellungen**

#### Time / Date

*Time* zeigt die aktuelle Uhrzeit und *Date* das aktuelle Datum des PC.

#### System Load

kann das Starten des Betriebssystems von der Diskette verhindern oder die Laufwerkszuordnung ändern.

#### *STANDARD*

Das Betriebssystem kann von Diskette oder Festplatte gestartet werden.

#### *NONSTANDARD*

Der Systemstart erfolgt in Abhängigkeit vom Betriebssystem (Emulation einer Datensichtstation).

#### *DISKETTE LOCK*

Das Betriebssystem kann nur von der Festplatte gestartet werden.

#### *DISKETTE SWAP*

Die Laufwerkszuordnungen A und B werden getauscht.

Standardeintrag: *STANDARD*

#### Security Features

kann den Zugriff auf die Daten Ihres PC mit einem Paßwort sperren.

#### *DISABLED*

Es sind keine Paßwörter wirksam.

#### *SYSTEM AND SETUP LOCK*

Der Aufruf des Setup-Menüs und das Starten des Betriebssystems sind durch Paßwörter geschützt.

#### *SETUP LOCK*

Der Aufruf des Setup-Menüs ist durch ein Paßwort geschützt.

#### *KEYBOARD AND SETUP LOCK*

 Der Aufruf des Setup-Menüs und die Eingabe über Tastatur und Maus sind durch Paßwörter geschützt.

#### *CHANGE PASSWORD*

Wird nur angezeigt, wenn bereits ein Paßwort vergeben ist. Wenn *CHANGE PASSWORD* angezeigt wird, dann können Sie das Paßwort ändern.

Standardeintrag: *DISABLED*

#### Serial 1

stellt die Adresse und den Interrupt der seriellen Schnittstelle 1 ein.

#### *COM1 (3F8h)*

Die serielle Schnittstelle 1 ist auf die Adresse 3F8h und IRQ4 (flankengesteuert) eingestellt.

#### *COM3 (3E8h)*

Die serielle Schnittstelle 1 ist auf die Adresse 3E8h und IRQ4 (flankengesteuert) eingestellt.

#### *DISABLED*

Die serielle Schnittstelle 1 ist ausgeschaltet.

Standardeintrag: *COM1 (3F8h)*

#### Serial 2

stellt die Adresse und den Interrupt der seriellen Schnittstelle 2 ein.

#### *COM2 (2F8h)*

Die serielle Schnittstelle 2 ist auf die Adresse 2F8h und IRQ3 (flankengesteuert) eingestellt.

#### *COM4 (2E8h)*

Die serielle Schnittstelle 2 ist auf die Adresse 2E8h und IRQ3 (flankengesteuert) eingestellt.

#### *DISABLED*

Die serielle Schnittstelle 2 ist ausgeschaltet.

Standardeintrag: *COM2 (2F8h)*

#### Parallel

stellt die Adresse und den Interrupt der parallelen Schnittstelle ein.

#### *LPT1 (378h)*

Die parallele Schnittstelle ist auf die Adresse 378h und IRQ7 eingestellt.

#### *LPT2 (278h)*

Die parallele Schnittstelle ist auf die Adresse 278h und IRQ5 eingestellt.

#### *LPT3 (3BCh)*

Die parallele Schnittstelle ist auf die Adresse 3BCh und IRQ7 eingestellt.

#### *DISABLED*

Die parallele Schnittstelle ist ausgeschaltet.

Standardeintrag: *LPT1 (378h)*

#### **Einstellungen**

#### Par Mode

legt fest, ob die parallele Schnittstelle als Ein-/Ausgabegerät (bidirektional) oder nur als Ausgabegerät verwendet wird.

Zusätzlich können die Übertragungsmodi *ECP, EPP* und *ECP and EPP* für LPT1 und LPT2 eingestellt werden, die schnellere Datenübertragungsraten von 2 und 2,4 Mbyte/s ermöglichen. Hierzu sind Peripheriegeräte notwendig, die diese neuen Modi unterstützen.

#### *PRINTER*

Die Daten können nur ausgegeben werden.

#### *BIDIRECTION*

Die Daten können sowohl ausgegeben als auch empfangen werden.

#### *EPP*

Übertragungsmodus Enhanced Parallel Port

#### *ECP*

Übertragungsmodus Enhanced Capability Port

#### *ECP AND EPP*

Übertragungsmodi Enhanced Capability und Enhanced Parallel Port

Standardeintrag: *PRINTER*

#### Mouse Ctrlr

schaltet den Maus-Controller auf der Systembaugruppe ein oder aus.

#### *ENABLED*

Der Maus-Controller ist eingeschaltet (IRQ12 belegt).

#### *DISABLED*

Der Maus-Controller ist ausgeschaltet (IRQ12 verfügbar).

#### Standardeintrag: *ENABLED*

#### Flash Write

16

kann das Flash-BIOS mit einem Schreibschutz versehen.

#### *ENABLED*

Das Flash-BIOS kann beschrieben oder gelöscht werden, wenn auf der Systembaugruppe der Schalter 3 auf OPEN eingestellt ist.

#### *DISABLED*

Das Flash-BIOS kann nicht beschrieben werden. Ein BIOS-Update von Diskette ist nicht möglich.

Standardeintrag: *ENABLED*

#### Diskette Write

legt fest, ob Disketten beschrieben und gelöscht werden können.

#### *ENABLED*

Die Disketten können gelesen, beschrieben oder gelöscht werden, wenn auf der Systembaugruppe der Schalter 4 auf OPEN eingestellt ist.

#### *DISABLED*

Die Disketten können nur gelesen werden.

Standardeintrag: *ENABLED*

#### Diskette Ctrlr

schaltet den Diskettenlaufwerk-Controller auf der Systembaugruppe ein oder aus.

#### *ENABLED*

Der Diskettenlaufwerk-Controller ist eingeschaltet.

#### *DISABLED*

Der Diskettenlaufwerk-Controller ist ausgeschaltet.

Standardeintrag: *ENABLED*

#### Setup Prompt

legt fest, ob die Bildschirmmeldung *F2 FOR SETUP* angezeigt wird, wenn der PC neu startet.

#### *ENABLED*

Die Bildschirmmeldung *F2 FOR SETUP* wird beim Systemstart angezeigt.

#### *DISABLED*

Die Bildschirmmeldung wird nicht angezeigt.

Standardeintrag: *ENABLED*

#### **Einstellungen**

#### Quick Load

kann die Dauer des Selbsttests verkürzen und damit das Starten desSystems beschleunigen. Beim verkürzten Selbsttest wird nur ein minimaler Speichertest durchgeführt.

#### *ENABLED*

Der Selbsttest wird verkürzt.

#### *DISABLED*

Der Selbsttest wird normal durchgeführt.

Standardeintrag: *DISABLED*

#### Virus Warning

prüft die Bootsektoren des startbaren Festplattenlaufwerks auf Veränderungen gegenüber dem letzten Systemstart. Ist die Ursache der Veränderungen der Bootsektoren unbekannt, dann soll ein geeignetes Programm zum Auffinden von Computerviren gestartet werden.

#### *ENABLED*

Ist der Bootsektor seit dem letzten Systemstart verändert (z. B. neues Betriebssystem oder Virenbefall), wird eine Warnung am Bildschirm ausgegeben.

!!! HARD DISK WARNING !!!

Boot sector has been modified.

Confirm the new boot sector in SETUP,

and run a virus scan program.

 Die Warnung wird bei jedem Systemstart ausgegeben, bis dieses Eingabefeld mit *CONFIRM* bestätigt oder mit *DISABLED* ausgeschaltet wird.

#### *CONFIRM*

Der Eintrag bestätigt dem System eine gewünschte Veränderung eines Bootsektors (z. B. neues Betriebssystem).

#### *DISABLED*

Die Bootsektoren werden nicht überprüft.

#### Standardeintrag: *DISABLED*

#### **Bildschirmseite Additional System Options**

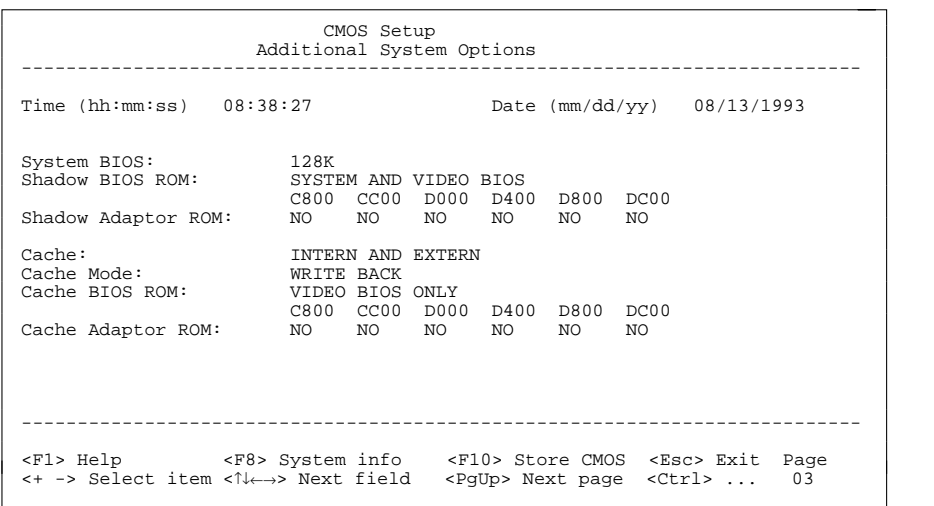

Beispiel für die Bildschirmseite *Additional System Options*

#### Time / Date

*Time* zeigt die aktuelle Uhrzeit und *Date* das aktuelle Datum des PC.

#### System BIOS

kann einen ROM-Adreßbereich von 32 Kbyte für Anforderungen über den ISA-/PCI-Bus (z. B. SCSI-BIOS) zur Verfügung stellen.

#### *96K*

Für das System-BIOS sind 96 Kbyte (E8000H - FFFFFH) reserviert. 32 Kbyte (E0000H - E7FFFH) stehen für Anforderungen über den ISA-/PCI-Bus zur Verfügung.

#### *128K*

Für das System-BIOS sind 128 Kbyte (E0000H - FFFFFH) reserviert.

#### Standardeintrag: *128K*

#### **Einstellungen**

#### Shadow BIOS ROM

legt fest, ob zusätzlich zum System-BIOS das Video-BIOS beim Systemstart in das schnelle RAM kopiert wird. Wenn sich das BIOS im RAM befindet, wird die Performance des Prozessors erhöht.

Speicherbereiche für *SHADOW BIOS ROM*:

#### *SYSTEM AND VIDEO BIOS*

Das System-BIOS und das Video-BIOS werden in die RAM-Bereiche C0000H - C7FFFH und F0000H - FFFFFH kopiert.

#### *SYSTEM BIOS ONLY*

Das System-BIOS wird in den RAM-Bereich E8000H - FFFFFH kopiert.

Standardeintrag: *SYSTEM AND VIDEO BIOS*

#### Shadow Adaptor ROM

legt fest, ob der jeweilige 16-Kbyte-ROM-Bereich in den RAM-Bereich kopiert wird. Wenn sich ein ROM-Bereich im RAM befindet, wird die Performance des Prozessors erhöht. Das ROM einer PCI-Baugruppe wird unabhängig von der Einstellung immer in das RAM kopiert.

#### *NO*

Der zugehörige ROM-Bereich wird nicht kopiert.

#### *YES*

Der zugehörige ROM-Bereich wird kopiert.

Standardeintrag: *NO*

#### Cache

legt fest, mit welchem Cache der Prozessor arbeiten soll. Durch die Benutzung von Cache wird die Rechenleistung deutlich erhöht. Wenn für ältere Anwendungsprogramme die Zugriffszeit zu kurz ist, müssen Sie den Cache ausschalten (*DISABLED*).

#### *INTERN ONLY*

Nur interner Cache ist eingeschaltet.

#### *INTERN AND EXTERN*

Interner und Second-Level-Cache sind eingeschaltet.

#### *DISABLED*

Interner und Second-Level-Cache sind ausgeschaltet. Alle cachebezogenen Einstellungen sind unwirksam.

Standardeintrag: *INTERN AND EXTERN*

#### Cache Mode

Voraussetzung: *Cache* muß eingeschaltet sein.

*Cache Mode* ermöglicht dem Prozessor, die Schreibzugriffe auf dem Cache im Write-Back- oder im Write-Through-Modus durchzuführen.

Im Write-Back-Modus schreibt der Prozessor die Information in den Cache, und nur bei Bedarf wird die Information in den Hauptspeicher geschrieben. Hauptspeicher und Cache besitzen nicht den gleichen Informationsinhalt. Im Write-Through-Modus schreibt der Prozessor die Information in den Cache und in den Hauptspeicher. Hauptspeicher und Cache besitzen den gleichen Informationsinhalt.

#### *WRITE BACK*

Der Cache arbeitet im Write-Back-Modus.

#### *WRITE THROUGH*

Der Cache arbeitet im Write-Through-Modus.

Standardeintrag: *WRITE BACK*

#### Cache BIOS ROM

Voraussetzung: *Cache* muß eingeschaltet sein.

*Cache BIOS ROM* wählt BIOS-ROM-Bereiche aus, die zusätzlich zu den Bereichen des Arbeitsspeichers im Cache abgebildet werden sollen.

#### *SYSTEM BIOS ONLY*

Das System-BIOS wird im Cache abgebildet.

*VIDEO BIOS ONLY*Das Video-BIOS wird im Cache abgebildet.

#### *SYSTEM AND VIDEO BIOS*

Das System- und das Video-BIOS werden im Cache abgebildet.

#### *DISABLED*

BIOS-ROM-Bereiche werden nicht im Cache abgebildet.

Standardeintrag: *SYSTEM AND VIDEO BIOS*

#### **Einstellungen**

#### Cache Adaptor ROM

Voraussetzung: *Cache* muß eingeschaltet sein.

*Cache Adaptor ROM* legt fest, ob der zugehörige 16-Kbyte-ROM-Bereich im Cache abgebildet wird. Wenn sich der ROM-Bereich im RAM befindet, wird die Performance des Prozessors erhöht.

#### *NO*

Der zugehörige ROM-Bereich wird nicht im Cache abgebildet.

#### *YES*

Der zugehörige ROM-Bereich wird im Cache abgebildet.

Standardeintrag: *NO*

#### **Bildschirmseite PCI Device Configuration**

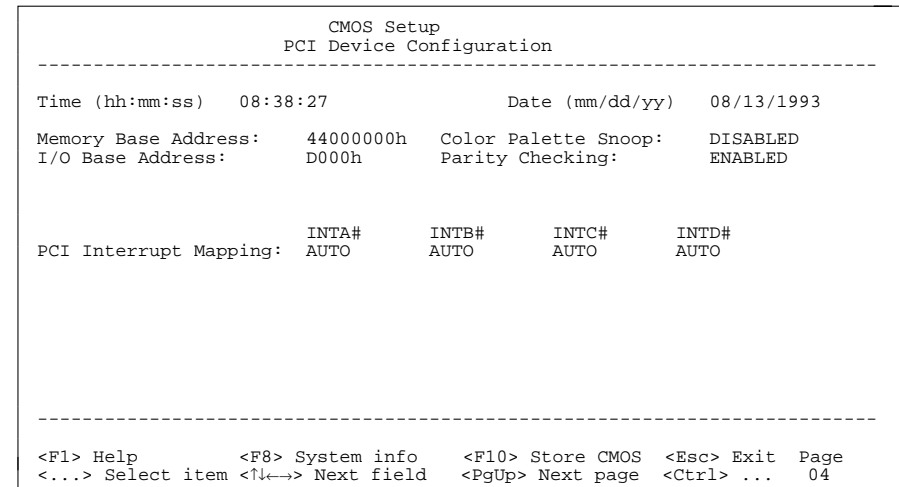

Beispiel für die Bildschirmseite *PCI Device Configuration*

#### Time / Date

*Time* zeigt die aktuelle Uhrzeit und *Date* das aktuelle Datum des PC.

Memory Base Address

zeigt die Basisadresse zum Einblenden von Speicherbereichen von PCI-Baugruppen an.

#### **Einstellungen**

#### I/O Base Address

zeigt die Basisadresse für Ein-/Ausgabeoperationen der PCI-Baugruppen an.

#### Color Palette Snoop

legt fest, ob die Farbpalette auf dem ISA-Bus eingestellt werden kann.

#### *ENABLED*

Die Farbpalette kann gleichzeitig am PCI- und am ISA-Bus eingestellt werden. Die Einstellung kann wichtig sein, wenn eine Video- oder Multimediabaugruppen am ISA-Bus betrieben wird.

#### *DISABLED*

Die Farbpalette kann nur am PCI-Bus eingestellt werden.

Standardeintrag: *DISABLED*

#### Parity Checking

legt fest, ob am PCI-Bus die Parität geprüft wird.

#### *ENABLED*

Am PCI-Bus wird die Parität geprüft.

#### *DISABLED*

Am PCI-Bus wird die Parität nicht geprüft.

#### Standardeintrag: *ENABLED*

#### PCI Interrupt Mapping

legt fest, welcher PCI-Interrupt auf welchen ISA-Interrupt geschaltet wird. Bei multifunktionalen PCI-Baugruppen können alle PCI-Interrrupts verwendet werden. Wenn Sie ISA-Interrupts benötigen, müssen Sie die nicht benötigten PCI-Interrupts auf *NONE* einstellen.

Die Controller auf der Systembaugruppe, die am PCI-Bus angeschlossen sind, benötigen keinen PCI-Interrupt.

Die PCI-Interrupts INTA# und INTB# sind normalerweise wie folgt zugeordnet: PCI-Steckplatz 1 = INTA#, PCI-Steckplatz 2 = INTB#

Mögliche Einträge: *NONE*, *AUTO*, *3*, *4*, *5*, *6*, *7*, *9*, *10*, *11*, *12*, *14*, *15*

Standardeintrag: INTA# *AUTO* INTB# *AUTO* INTC# *AUTO*INTD# *AUTO*

#### **Bildschirmseite Additional Hard Disk Options**

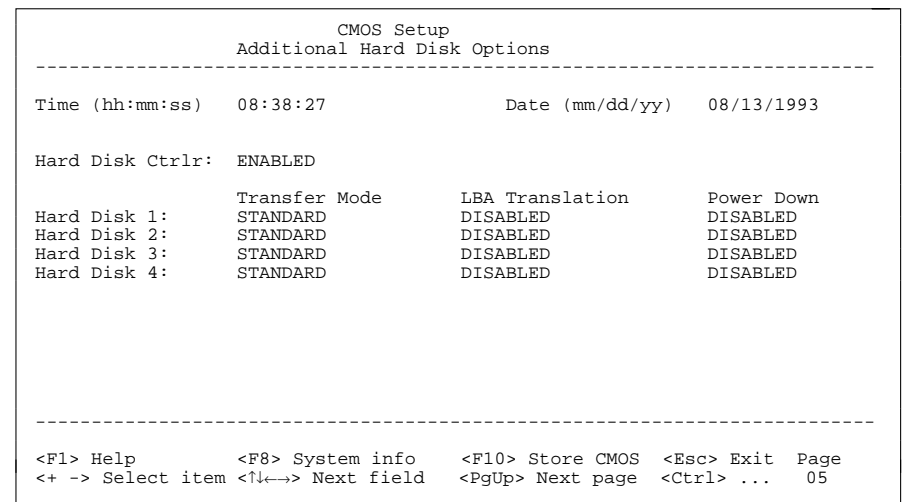

Beispiel für die Bildschirmseite *Additional Hard Disk Options*

#### Time / Date

*Time* zeigt die aktuelle Uhrzeit und *Date* das aktuelle Datum des PC.

#### Hard Disk Ctrlr

schaltet den IDE-Festplatten-Controller ein und aus. Der dazugehörige Interrupt wird nur freigegeben, wenn auch physikalisch kein Laufwerk angeschlossen ist.

#### *ENABLED*

Der IDE-Festplatten-Controller ist eingeschaltet.

#### *DISABLED*

Der IDE-Festplatten-Controller ist ausgeschaltet.

Standardeintrag: *ENABLED*

Hard Disk 1: Transfer Mode

Hard Disk 2: Transfer Mode

Hard Disk 3: Transfer Mode

Hard Disk 4: Transfer Mode

stellt die Übertragungsgeschwindigkeit der IDE-Festplattenlaufwerke ein.

*STANDARD*

Es werden pro Interrupt 512 byte übertragen.

#### *AUTO SELECT*

Bei schnellen Festplatten wird die höchste mögliche Übertragungsgeschwindigkeit eingestellt. Wenn die Festplatte diesen Modus unterstützt, fragt das Setup-Menü die Anzahl der Blöcke ab, die pro Interrupt übertragen werden. Maximal sind 32 Blöcke zu 512 byte möglich. Zusätzlich wird der von der Festplatte unterstützte PIO-Modus 0 bis 4 (Processor Input Output Mode) verwendet.

*8K BLOCK XFER*

Es werden pro Interrupt 8 Kbyte übertragen.

Standardeintrag: *STANDARD*

Hard Disk 1: LBA Translation

Hard Disk 2: LBA Translation

Hard Disk 3: LBA Translation

#### Hard Disk 4: LBA Translation

stellt den LBA-Modus (Logical Block Addressing) ein. Mit dem LBA-Modus können Festplatten mit mehr als 528 Mbyte Speicherkapazität eingerichtet und betrieben werden. Wenn die Festplatte den LBA-Modus unterstützt, dann wird die volle Speicherkapazität des Festplattenlaufwerks genutzt.

Verändern Sie die Standardeinträge nur dann, wenn Sie ein anderes Festplattenlaufwerk einbauen.

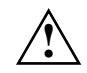

 Sie dürfen die IDE-Festplatte nur in dem LBA-Modus betreiben, in dem sie eingerichtet wurde, d. h. wenn die Festplatte mit der Einstellung *DISABLED* eingerichtet wurde, dürfen Sie die Festplatte nur mit der Einstellung *DISABLED* betreiben.

#### *DISABLED*

Das BIOS benutzt die Festplattenparameter und unterstützt damit eine Speicherkapazität bis zu 528 Mbyte.

#### *AUTO SELECT*

Wenn die Festplatte den LBA-Modus unterstützt und ihre Speicherkapazität größer als 528 Mbyte ist, dann verwendet das BIOS umgewandelte Festplattenparameter. Dadurch kann die volle Speicherkapazität der Festplatte genutzt werden.

 Wenn die Festplatte den LBA-Modus nicht unterstützt, werden die Festplattenparameter nicht umgewandelt.

Standardeintrag: abhängig vom eingebauten Festplattenlaufwerk

Hard Disk 1: Power DownHard Disk 2: Power DownHard Disk 3: Power DownHard Disk 4: Power Down

stellt die Zeit ein, die vom letzten Festplattenzugriff bis zum Abschalten des Festplattenmotors vergeht. Der nächste Festplattenzugriff schaltet den Festplattenmotor wieder ein.

Für das Hochlaufen benötigt die Festplatte ca. 15 s. Mögliche Einträge: *DISABLED*, *5 min*, *10 min*, *15 min*

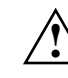

 Wählen Sie einen Wert, der Ihren Anforderungen gerecht wird. Zu häufiges Ab-/Einschalten des Festplattenmotors kann die Lebensdauer des Festplattenlaufwerks beeinträchtigen.

Wenn Sie Software installieren, sollten Sie dieses Eingabefeld auf *DISABLED* stellen.

Standardeintrag: *DISABLED* (die Funktion ist ausgeschaltet)

#### **Bildschirmseite Power Management Configuration**

| CMOS Setup<br>Power Management Configuration                                             |                                                                                                    |
|------------------------------------------------------------------------------------------|----------------------------------------------------------------------------------------------------|
| Time ( $hh:mm:ss$ ) $08:38:27$                                                           | Date (mm/dd/yy) 08/13/1993                                                                                                    |
| Standby Timeout: DISABLED                                                                | Wakeup Timer: 00:00:00                                                                                                    |
| Standby Function<br>Video:<br><b>ENABLED</b><br>Hard Disk: ENABLED<br>CPU Speed:<br>HIGH | Wakeup Event<br>System Tic: DISABLED<br>Mouse: ENABLED<br>IRO09: DISABLED<br>IRO10: DISABLED<br>IRO11:<br>DISABLED                                                                   |
|                                                                                          |                                                                                                    |
|                                                                                          | <f1> Help <f8> System info <f10> Store CMOS <esc> Exit Page<br/>&lt;+ -&gt; Select item &lt;1 k -&gt; Next field <pgup> Next page <ctrl> <br/>06</ctrl></pgup></esc></f10></f8></f1> |

Beispiel für die Bildschirmseite *Power Management Configuration*

#### Time / Date

*Time* zeigt die aktuelle Uhrzeit und *Date* das aktuelle Datum des PC.

#### Standby Timeout

stellt die Zeit ein, nach deren Ablauf der Standby-Modus wirksam wird. Mögliche Einträge: *DISABLED*, *1 min*, *2 min*, *5 min*, *10 min*, *15 min*, *30 min*, *60 min*

Standardeintrag: *DISABLED* (die Funktion ist ausgeschaltet)

#### Wakeup Timer

stellt die Uhrzeit ein, bei der das System sich aus dem Standby-Modus wieder in den Normalzustand schaltet.

Standardeintrag: *00:00:00* (die Funktion ist ausgeschaltet)

#### **Standby Function**

#### Video

stellt den Zustand des Bildschirm-Controllers im Standby-Modus ein. Verwenden Sie diese Funktion nur, wenn der Bildschirm-Controller und der Bildschirm die Energiesparfunktion unterstützen.

#### *DISABLED*

Der Bildschirm bleibt eingeschaltet.

#### *ENABLED*

Der Bildschirm wird abgeschaltet.

Standardeintrag: *ENABLED*

#### Hard Disk

stellt den Zustand des Festplattenlaufwerks im Standby-Modus ein.

#### *DISABLED*

Das Festplattenlaufwerk bleibt eingeschaltet.

#### *ENABLED*

Das Festplattenlaufwerk wird abgeschaltet.

Standardeintrag: *ENABLED*

#### CPU Speed

zeigt bei der Systembaugruppe D841 immer *High*.

Bei der Systembaugruppe D842 stellt dieses Feld die Taktfrequenz des Prozessors im Standby-Modus ein.

#### *HIGH*

Der Prozessor wird mit der höchsten Taktfrequenz betrieben.

#### *REDUCED*

Der Prozessor wird mit reduzierter Taktfrequenz betrieben.

#### *LOW*

Der Prozessor wird mit niedrigster Taktfrequenz betrieben.

#### *STOPPED*

Der Prozessor wird angehalten. Bei diesem Modus wird die maximale Energie gespart, allerdings werden auch alle Programme im Standby-Modus angehalten.

Standardeintrag: *HIGH*

#### **Wakeup Event**

Bestimmt die Quelle, die das System aus dem Standby-Modus wieder in den Normalzustand zurückschaltet.

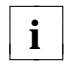

28

Es gibt Wakeup Events, die nur die Systembaugruppe, nicht aber den **i** Bildschirm in den Normalzustand zurückschalten.

#### **Einstellungen**

#### System Tic

Diese Möglichkeit soll nur bei Spezialanwendungen verwendet werden, da der System Tic normalerweise alle 55 ms einen Interrupt erzeugt und deshalb sofort wieder in den Normalzustand zurückschalten würde.

#### *DISABLED*

Der System Tic wird ignoriert.

#### *ENABLED*

Der System Tic schaltet die Systembaugruppe in den Normalzustand zurück.

Standardeintrag: *DISABLED*

#### Mouse

#### Voraussetzung:

Die Maus muß am PS/2-Mausanschluß angeschlossen sein.

#### *DISABLED*

Mausbewegungen werden ignoriert.

#### *ENABLED*

Eine Mausbewegung schaltet das System in den Normalzustand zurück.

Standardeintrag: *ENABLED*

#### IRQ09

IRQ10

#### IRQ11

Alle anderen, nicht aufgeführten Hardware-Interrupts schalten immer die Systembaugruppe in den Normalzustand zurück. Die Hardware-Interrupts IRQ1 (Tastatur), IRQ3 und IRQ4 schalten auch den Bildschirm in den Normalzustand zurück.

#### *DISABLED*

Der entsprechende Hardware-Interrupt wird ignoriert.

#### *ENABLED*

Der entsprechende Hardware-Interrupt schaltet die Systembaugruppe in den Normalzustand zurück.

#### Standardeintrag: *DISABLED*

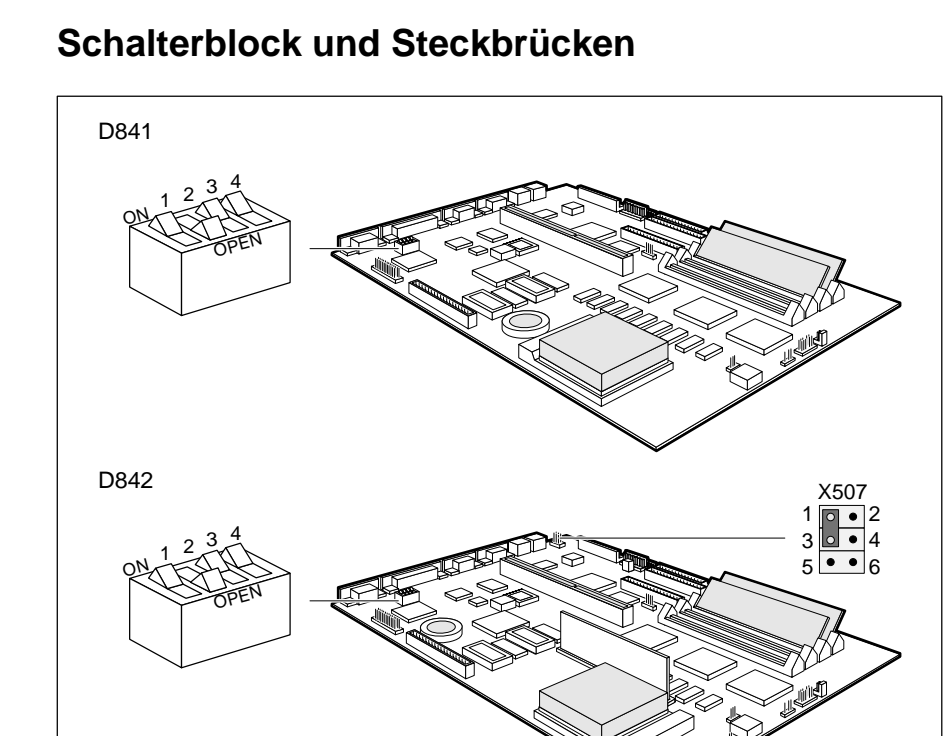

Schalter 1 = BIOS wiederherstellen X507 = Steckbrücke für Tastatur undSchalter 2 = Service (immer OPEN) Zeigegerät Schalter 3 = BIOS-Update Schalter 4 = Schreibschutz Diskettenlaufwerk

#### **Einstellungen**

#### **BIOS wiederherstellen**

Der Schalter 1 ermöglicht das Wiederherstellen des BIOS nach einem fehlerhaften BIOS-Update. Zum Wiederherstellen des BIOS benötigen Sie eine "Recovery-Diskette" (wenden Sie sich bitte an unseren Service).

Wenn das Wiederherstellen des BIOS möglich ist, startet das BIOS vom Laufwerk A: und stellt das Flash-BIOS wieder her.

BIOS wiederherstellen = Schalter 1 auf ON gedrückt Normalbetrieb = Schalter 1 auf OPEN gedrückt

Standardeinstellung: Schalter 1 auf OPEN gedrückt = Normalbetrieb

#### **BIOS-Update**

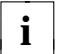

Wenn Sie ein BIOS-Update durchführen wollen, wenden Sie sich bitte an **i**unseren Service.

Der Schalter 3 ermöglicht oder sperrt ein BIOS-Update. Bei einem BIOS-Update muß zusätzlich im Setup-Menü *System Security Options* die Funktion *Flash Write* auf *ENABLED* gesetzt sein.

BIOS-Update nicht möglich = Schalter 3 auf ON gedrückt BIOS-Update möglich = Schalter 3 auf OPEN gedrückt

Standardeinstellung: Schalter 3 auf OPEN gedrückt = BIOS-Update möglich

#### **Schreibschutz für Diskettenlaufwerk**

Der Schalter 4 legt fest, ob mit dem Diskettenlaufwerk Disketten beschrieben und gelöscht werden können. Zusätzlich muß im Setup-Menü *System Security Options* die Funktion *Diskette Write* entsprechend gesetzt sein.

Disketten nur lesen = Schalter 4 auf ON gedrückt Disketten lesen, beschreiben und löschen = Schalter 4 auf OPEN gedrückt

Standardeinstellung: Schalter 4 auf OPEN gedrückt = Disketten können gelesen, beschrieben und gelöscht werden

#### **Tastatur und Zeigegerät**

Die Einstellung der Steckbrücke X507 auf der Systembaugruppe D842 hängt davon ab, welche Tastatur und welches Zeigegerät Sie verwenden wollen.

Tastatur (mit oder ohne EIN-/AUS-Schalter) und Maus =

Steckbrücke auf 1-3 und 4-6 gesteckt (PS/2-Standardsignalbelegung) Tastatur (ohne EIN-/AUS-Schalter mit integriertem Trackball) =

Steckbrücke auf 3-5 und 2-4 gesteckt

Tastatur (ohne EIN-/AUS-Schalter mit integriertem Trackball) und Maus = Steckbrücke auf 1-3 gesteckt

Standardeinstellung: abhängig von Tastatur und Zeigegerät

### **Second-Level-Cache**

Der Second-Level-Cache auf der Systembaugruppe beträgt 256 Kbyte. Damit Sie den Second-Level-Cache optimal nutzen können, sollten Sie im Setup-Menü folgende Einträge einstellen:

- *Speed Select: HIGH*
- *Shadow BIOS ROM: SYSTEM AND VIDEO BIOS*
- *Cache: INTERN AND EXTERN*
- *Cache BIOS ROM: SYSTEM AND VIDEO BIOS*

# **Erweiterungen**

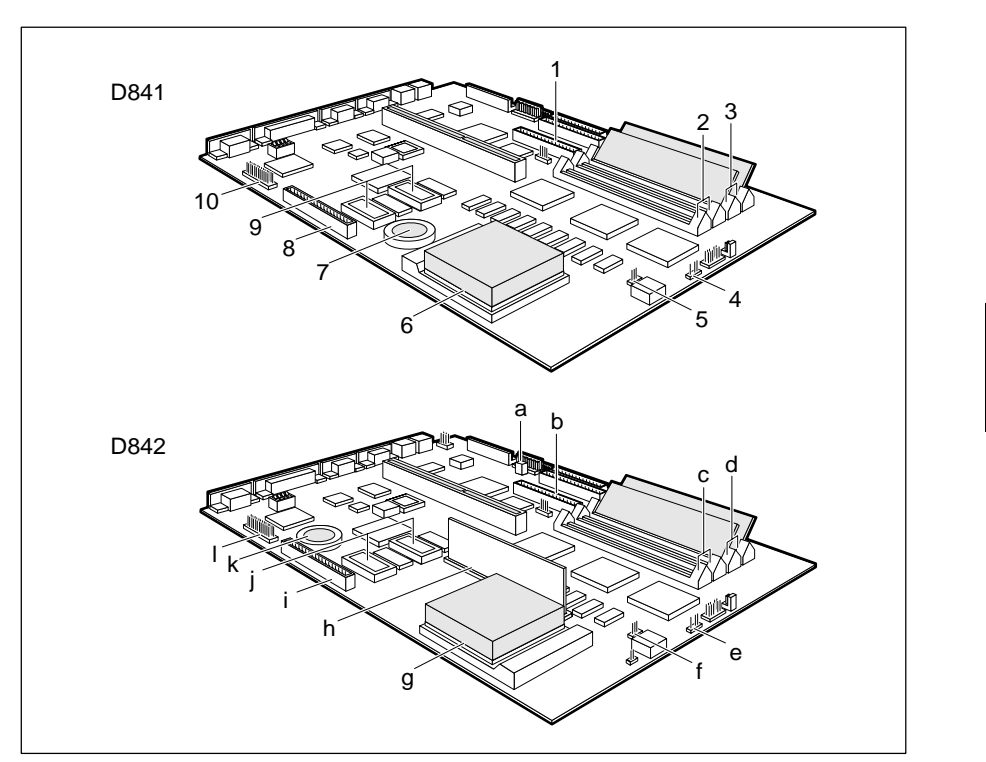

- $1 = Steckverbinder 2 für$  a = Steckverbinder Fernein  $IDE$ -Laufwerke 3 und 4 b = Steckverbinder 2 für
- 2 = Einbauplätze Bank 1 für Hauptspeicher IDE-Laufwerke 3 und 4
- $3 =$  Einbauplätze Bank 0 für Hauptspeicher  $c =$  Einbauplätze Bank 1 für Hauptspeicher
- $4 = Steckverbinder für externen$   $d = Einbauplätze Bank 0 für Hauptspeicher$
- 5 = Steckverbinder für Prozessorlüfter Lautsprecher
- 
- 
- 
- 9 = Steckplätze für Bildwiederholspeicher i = Steckverbinder Image Port
- Bildschirm-Controller k = Lithium-Batterie
- 
- 
- 
- 
- Lautsprecher e = Steckverbinder für externen
- 6 = Steckplatz für Prozessor f = Steckverbinder für Prozessorlüfter
- 7 = Lithium-Batterie g = Steckplatz für Prozessor
- 8 = Steckverbinder Image Port h = Einbauplatz für Spannungswandler
	-
- 10 = Steckverbinder für externen j = Steckplätze für Bildwiederholspeicher
	-
	- (VESA-VGA-Pass-Through) l = Steckverbinder für externen Bildschirm-Controller(VESA-VGA-Pass-Through)

### **Prozessor hochrüsten**

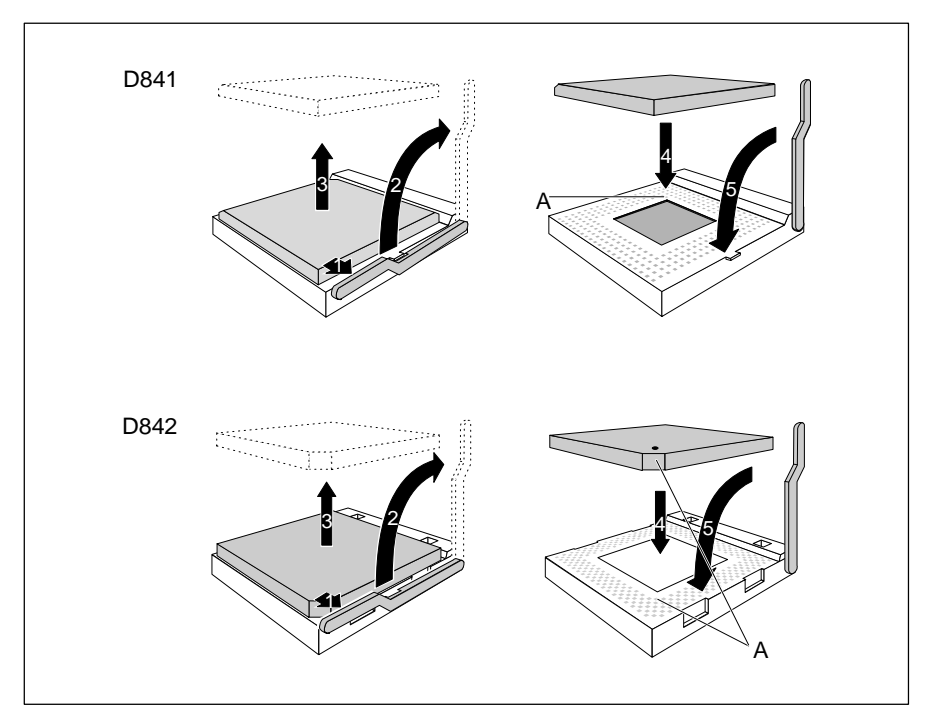

- Drücken Sie den Hebel in Pfeilrichtung (1) und schwenken Sie ihn bis zum Anschlag nach oben (2).
- ► Heben Sie den alten Prozessor aus dem Steckplatz (3).
- Stecken Sie den neuen Prozessor so in den Steckplatz, daß die Markierung an der Oberseite des Prozessors mit der Codierung am Steckplatz (A) von der Lage her übereinstimmt (4).

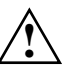

 Die Markierung an der Oberseite des Prozessors kann durch den Kühlkörper verdeckt sein. Orientieren Sie sich in diesem Fall an der Markierung in den Stiftreihen an der Unterseite des Prozessors.

Schwenken Sie den Hebel nach unten, bis er spürbar einrastet (5).

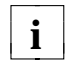

34

Wenn der neue Prozessor einen anderen Stromverbrauch hat als der alte,<br>**i**<br>müssen Sie auf der Systembaugruppe D842 auch den Spannungswandler müssen Sie auf der Systembaugruppe D842 auch den Spannungswandler austauschen.

#### **Spannungswandler austauschen**

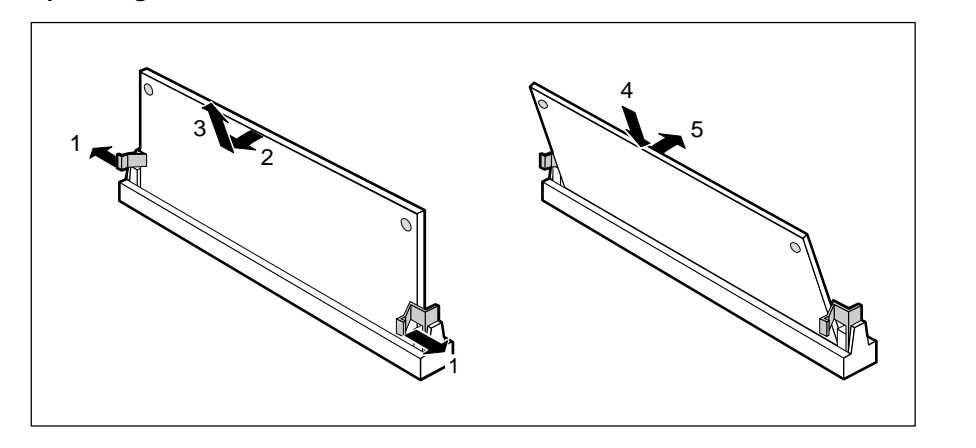

- Drücken Sie die Halteklammern vorsichtig auf der linken und auf der rechten Seite nach außen (1).
- ▶ Kippen Sie den Spannungswandler in Pfeilrichtung (2), und ziehen Sie ihn schräg nach oben aus dem Einbauplatz (3).
- Stecken Sie den Spannungswandler schräg in den Einbauplatz (4). Achten Sie darauf, daß die Codierungsnut am Spannungswandler mit den Aufnahmezapfen der Haltevorrichtung übereinstimmen.
- Kippen Sie den Spannungswandler in Pfeilrichtung (5) bis er einrastet.

### **Hauptspeicher hochrüsten**

Auf der Systembaugruppe gibt es vier Einbauplätze (Bank 0 und Bank 1) für den Einbau der Speichermodule. Der maximale Speicherausbau beträgt 128 Mbyte. Für den Speicherausbau können Sie Speichermodule mit 4, 8, 16 oder 32 Mbyte verwenden.

Für den Ein-/Ausbau von Speichermodulen kann es erforderlich sein, daß Sie die Laufwerkshalterung ausbauen (siehe Technisches Handbuch für den PC).

Sie dürfen nur schnelle Speichermodule (Zugriffszeit = 70 ns oder weniger) verwenden!

Speichermodule müssen Sie immer paarweise einbauen, d. h. das erste Paar in Bank 0, das zweite Paar in Bank 1. Innerhalb eines Paares dürfen Sie nur Speichermodule mit gleicher Kapazität und Zugriffszeit verwenden.

#### **Speichermodul einbauen**

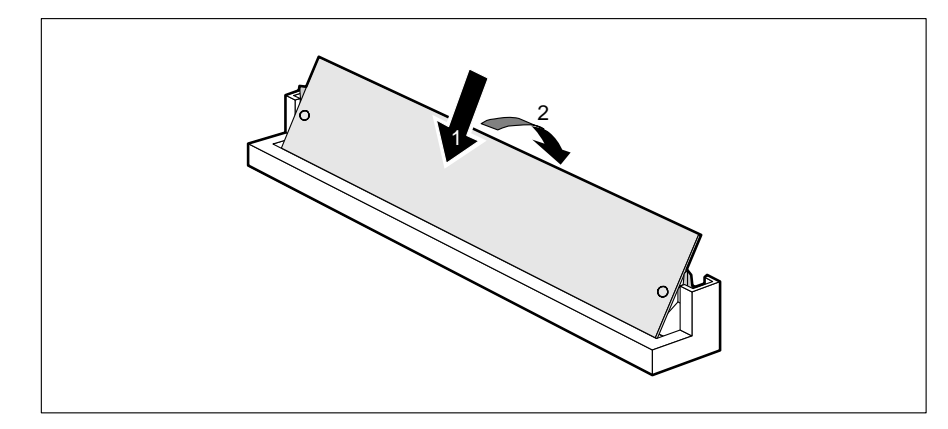

- Stecken Sie das Speichermodul schräg in den entsprechenden Einbauplatz (1). Achten Sie darauf, daß die Codierungsnut und die beiden Bohrungen am Speichermodul mit den Aufnahmezapfen der Haltevorrichtung übereinstimmen.
- Kippen Sie das Speichermodul nach unten, bis es einrastet (2).

#### **Speichermodul ausbauen**

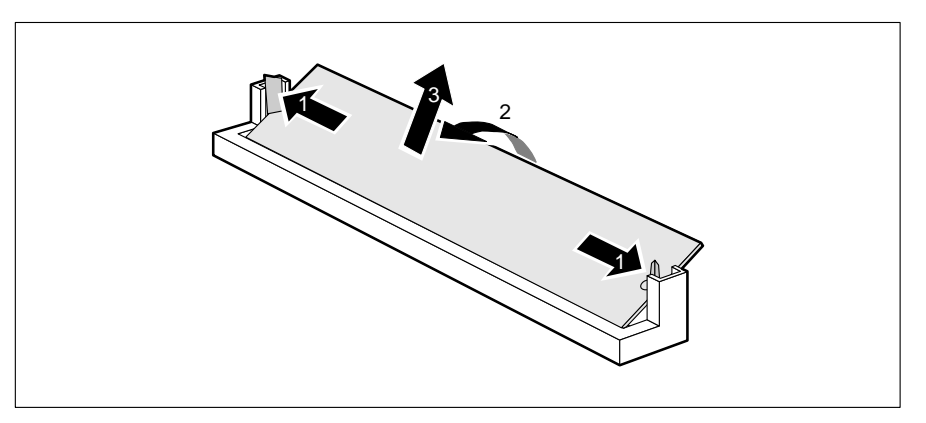

- Drücken Sie die Halteklammern vorsichtig auf der linken und auf der rechten Seite nach außen (1).
- Kippen Sie das Speichermodul nach vorne (2), und ziehen Sie es schräg nach oben aus dem Einbauplatz (3).

**!**

## **Bildwiederholspeicher hochrüsten**

Wenn Ihr PC mit 1 Mbyte Bildwiederholspeicher ausgeliefert wurde, können Sie den Bildwiederholspeicher auf 2 Mbyte erhöhen.

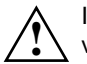

 Informationen darüber, welche DRAM-Bausteine (DRAM 256K\*16 60ns) Sie verwenden können, erhalten Sie bei Ihrer Verkaufsstelle oder unserem IT-Service-Shop.

Beachten Sie beim Stecken des DRAM-Bausteins die Einbaulage des DRAM-Bausteins!

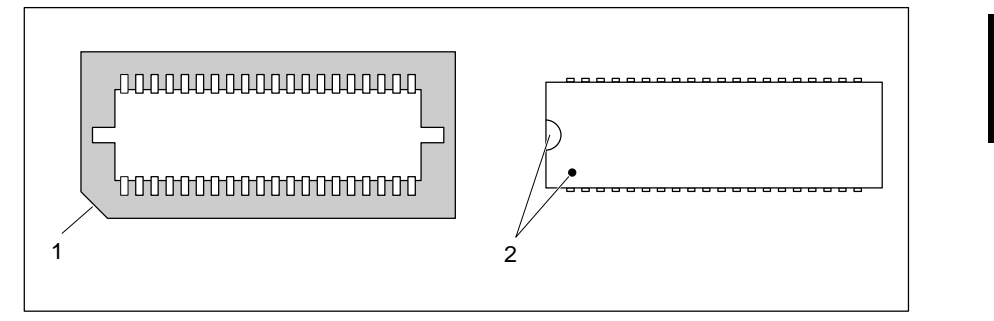

 Stecken Sie den DRAM-Baustein so in den Steckplatz für den Bildwiederholspeicher, daß die Markierung an der Oberseite des DRAM-Bausteins (2) mit der am Steckplatz (1) von der Lage her übereinstimmt.

### **Lithium-Batterie austauschen**

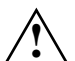

Bei unsachgemäßem Austausch der Lithium-Batterie besteht Explosionsgefahr.

Die Lithium-Batterie darf nur durch identische oder vom Hersteller empfohlene Typen (CR2032) ersetzt werden.

Die Lithium-Batterie gehört nicht in den Hausmüll. Sie wird vom Hersteller, Händler oder deren Beauftragten kostenlos zurückgenommen, um sie einer Verwertung bzw. Entsorgung zuzuführen.

Achten Sie beim Austausch unbedingt auf die richtige Polung der Lithium-Batterie - Pluspol nach oben!

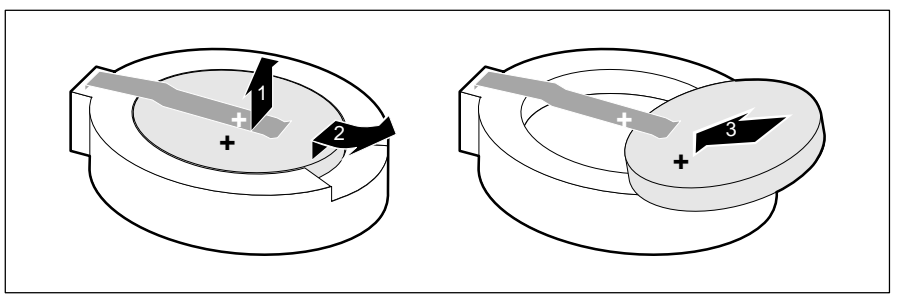

- Heben Sie die Kontaktfeder nur wenige Millimeter nach oben (1), bis Sie die Lithium-Batterie aus der Halterung ziehen können (2).
- Schieben Sie die neue Lithium-Batterie des identischen Typs in die Halterung (3).

# **Schnittstellen- und Interrupt-Belegung**

### **Steckverbinder für Stromversorgung 5 V**

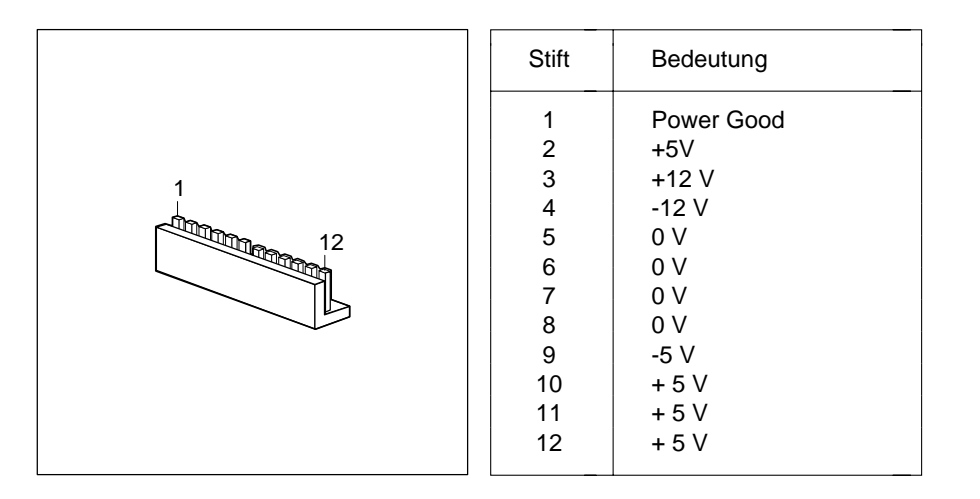

## **Steckverbinder für Stromversorgung 3,3 V**

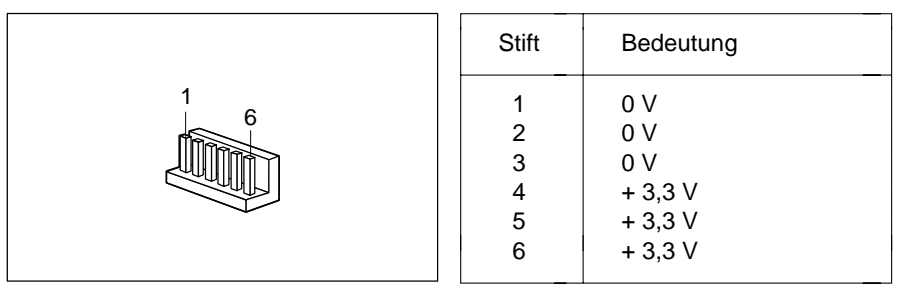

### **Steckverbinder für Soft-Aus-Stromversorgung**

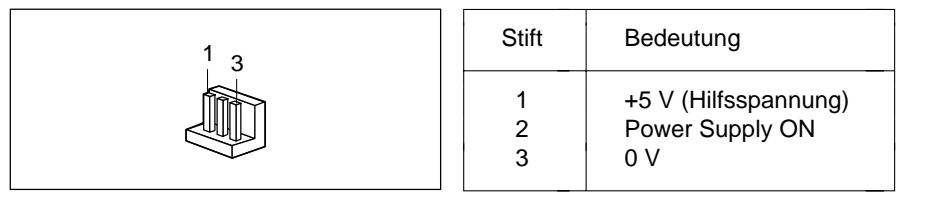

### **Steckverbinder für Soft-Aus-Taster**

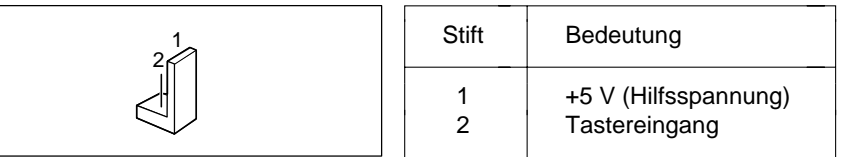

### **Steckverbinder für externen Lautsprecher**

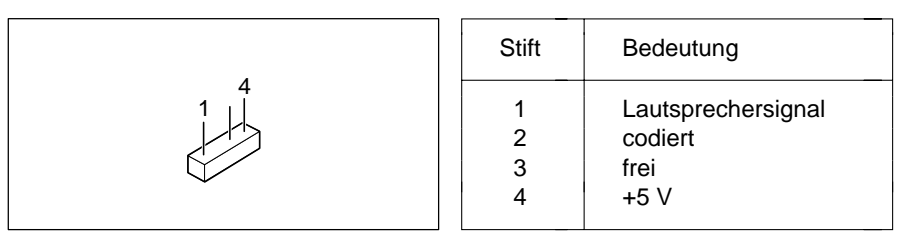

### **Steckverbinder für Fernein**

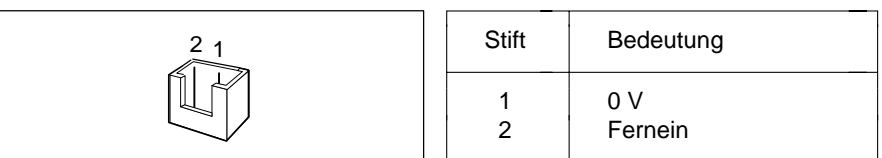

### **Steckverbinder für LED-Anzeigen**

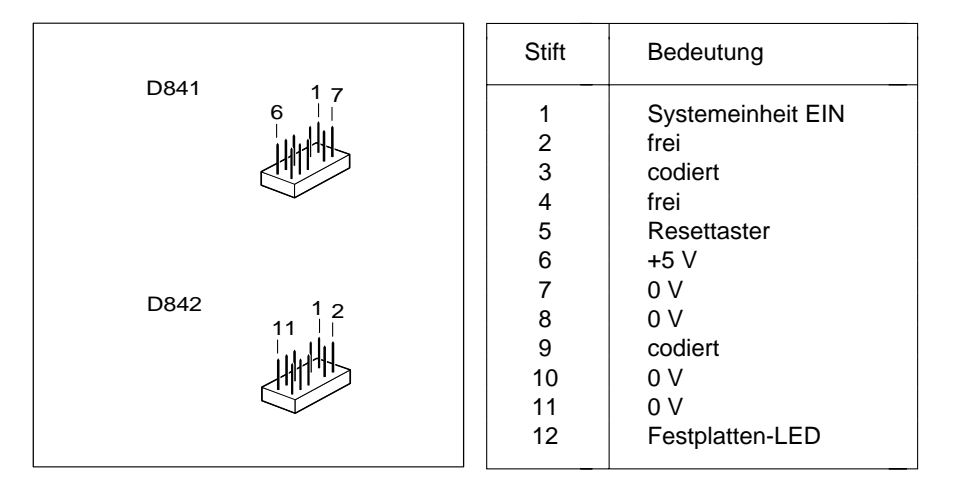

### **Steckverbinder für SCSI-HD-LED-Anzeigen**

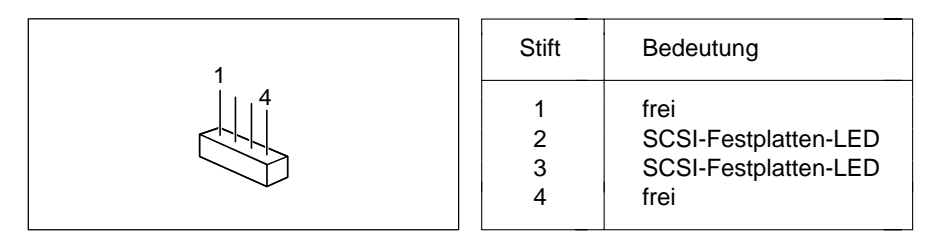

### **Steckverbinder VESA-VGA-Pass-Through**

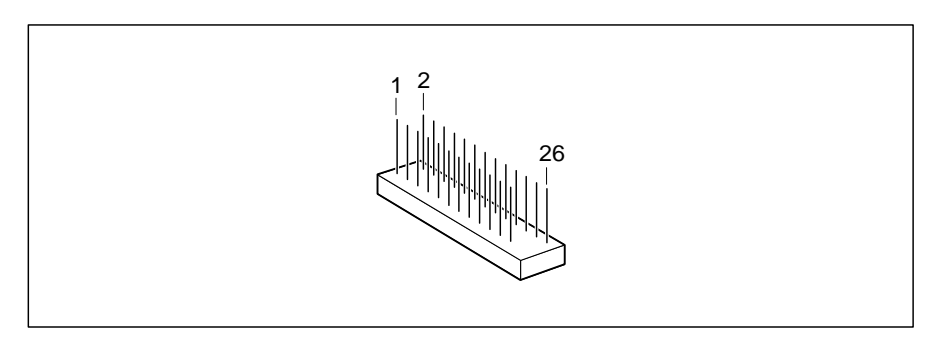

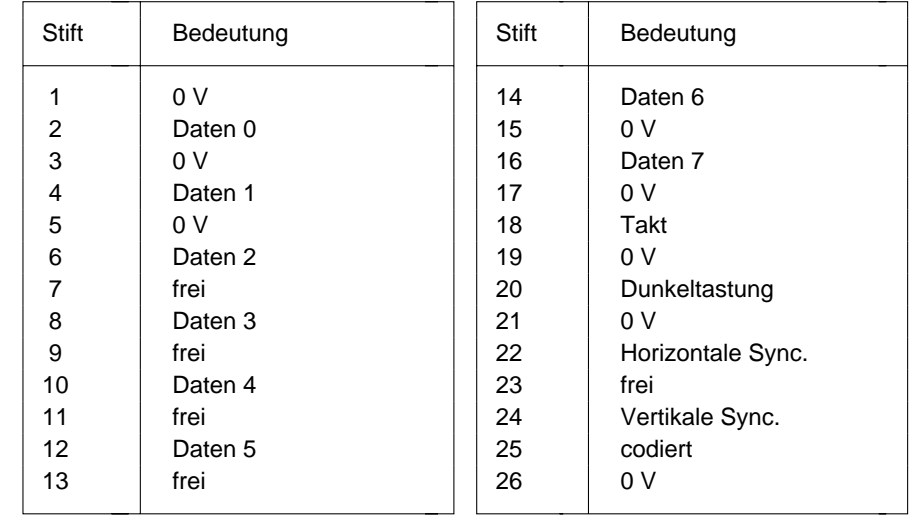

## **Steckverbinder Imageport**

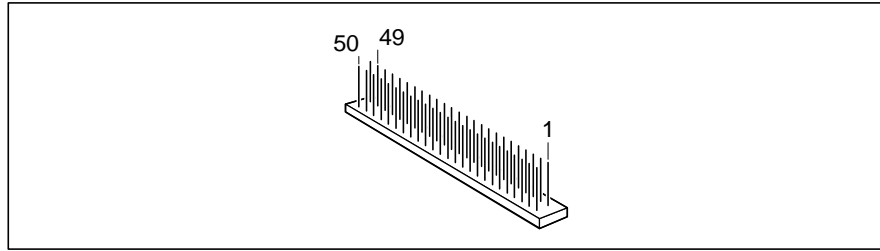

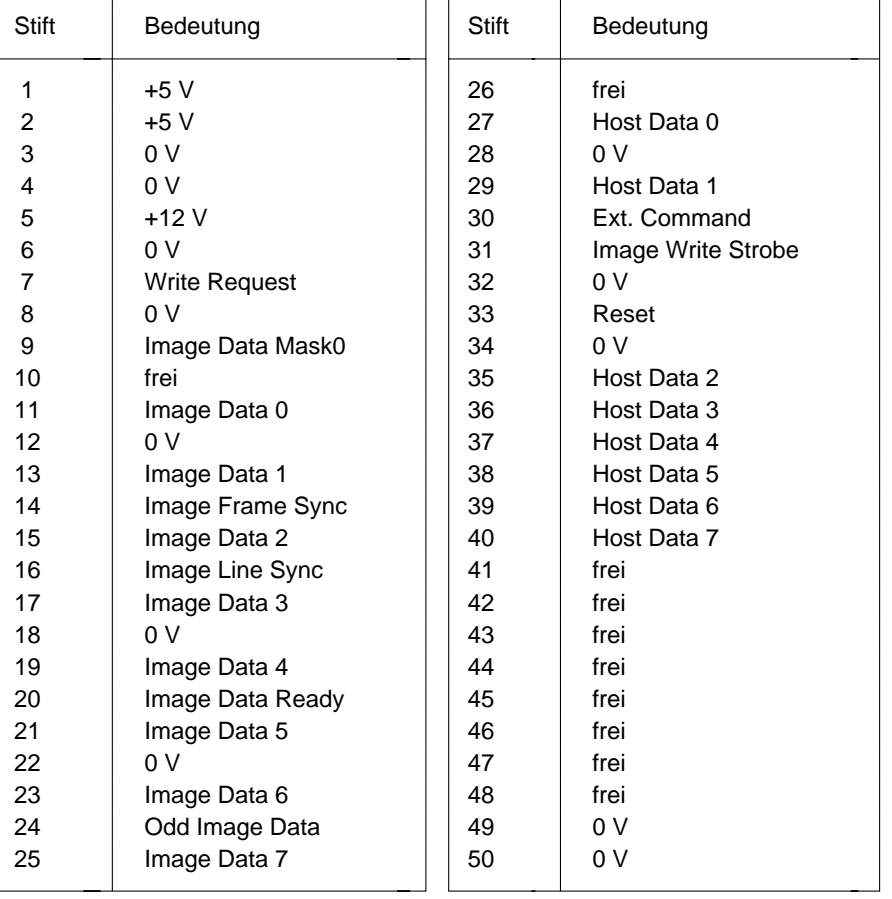

### **Bildschirmanschluß**

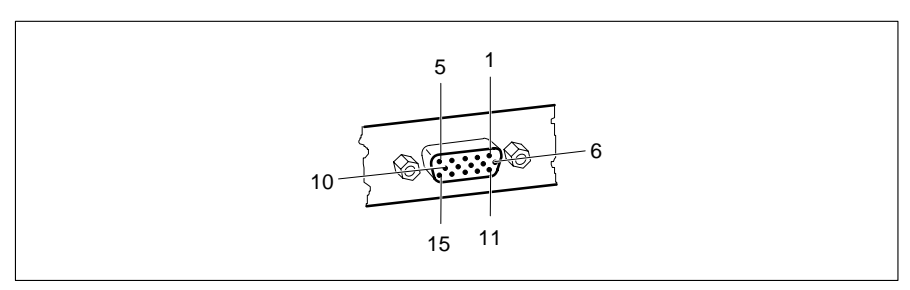

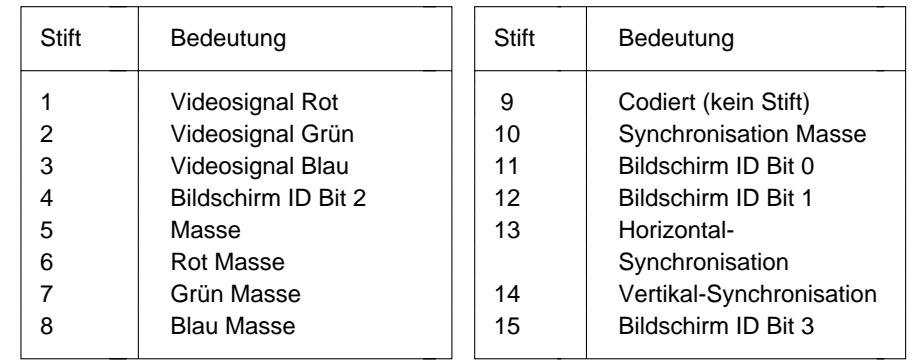

### **Parallele Schnittstelle**

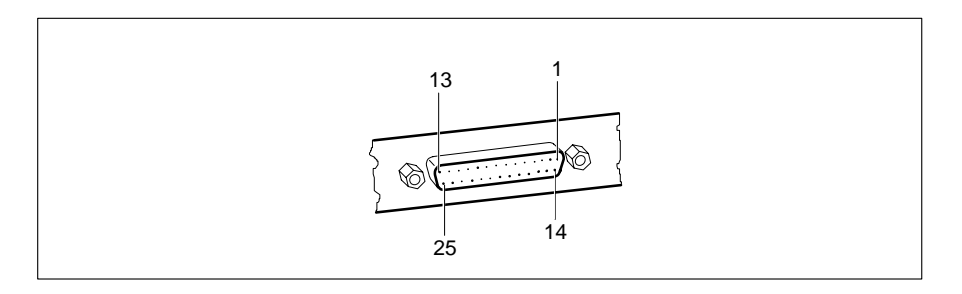

Die parallele Schnittstelle bietet drei Übertragungsmodi: SPP-, EPP- und ECP-Modus. Der SPP-Modus (Standard Parallel Port) ist der bisher übliche Modus zur Ansteuerung eines Druckers. EPP- (Enhanced Parallel Port) und ECP-Modus (Extended Capabilities Port Mode) sind Übertragungsmodi, die Datenübertragungsraten von 2 und 2,4 Mbyte/s ermöglichen. Hierzu sind Peripheriegeräte notwendig, die diese neuen Modi unterstützen. Anwendungsfälle für die neuen Übertragungsmodi sind z. B. Schnittstellenumsetzungen zwischen Parallel und SCSI oder Parallel und IDE. Die Stiftbelegung ist in allen drei Modi verschieden.

#### **Stiftbelegung im SPP-Modus**

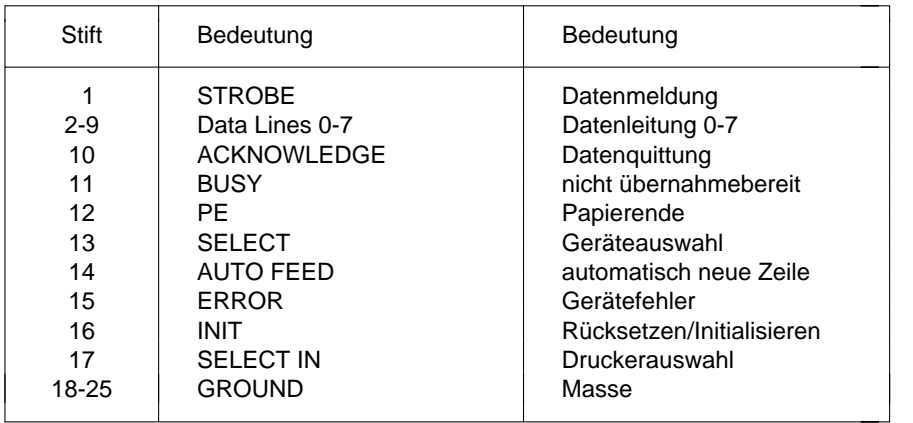

### **Stiftbelegung im EPP-Modus**

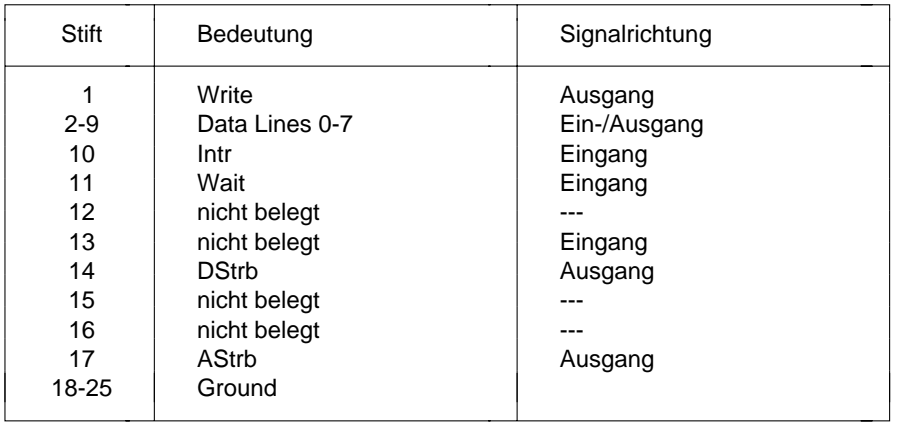

#### **Stiftbelegung im ECP-Modus**

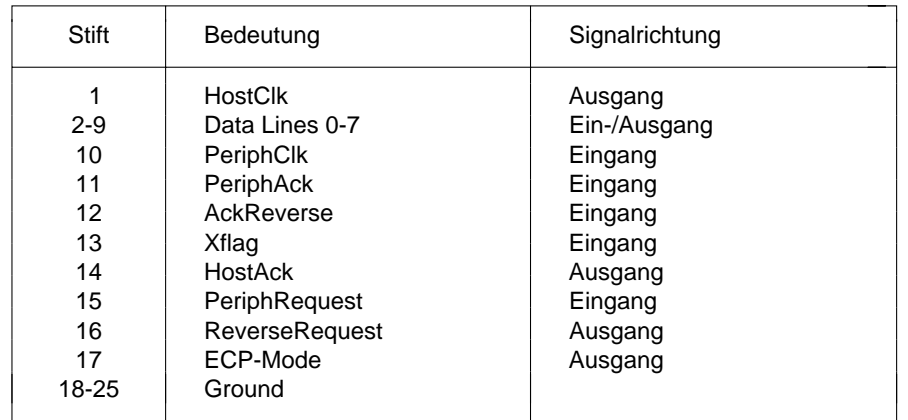

### **Serielle Schnittstellen**

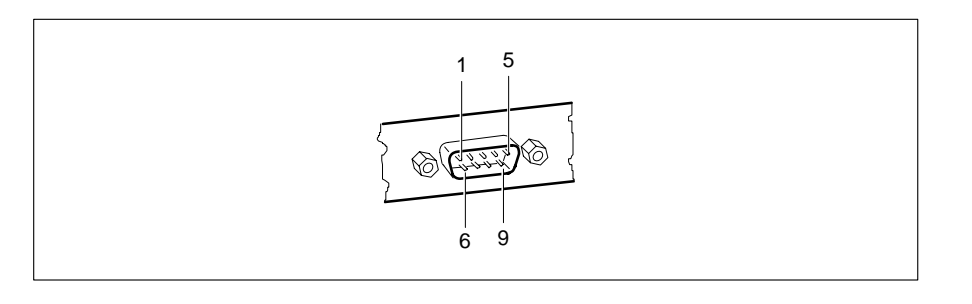

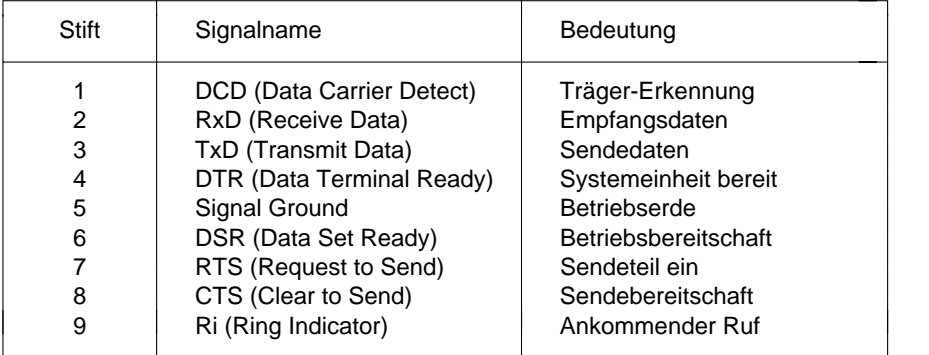

### **PS/2-Mausanschluß**

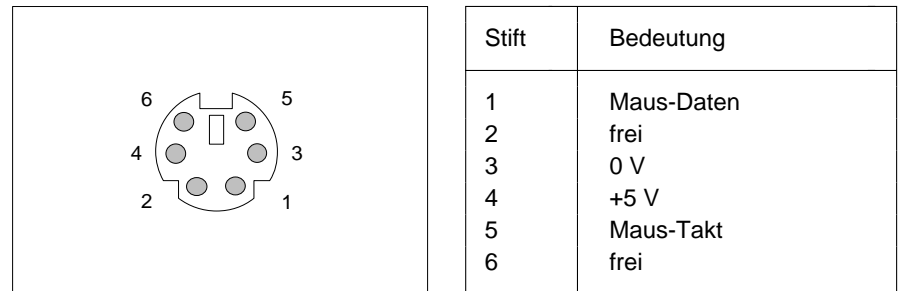

### **PS/2-Tastaturanschluß**

Die Angaben in Klammern sind wirksam, wenn auf der Systembaugruppe D842 die Steckbrücke X507 auf 2-4 und 3-5 gesteckt ist.

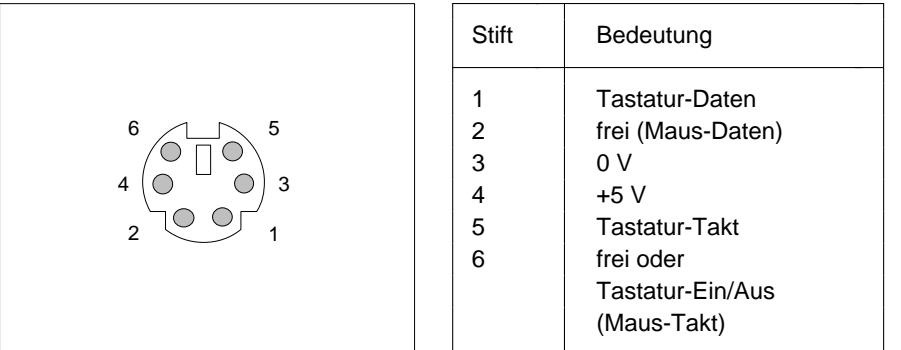

### **Interrupt- und DMA-Belegung**

Hier finden Sie die Belegung der Interrupt- und DMA-Kanäle.

#### **Interrupt-Belegung**

 $IRQ0 = Timer0$ IRQ1 = Tastatur IRQ2 = Kaskadierung der Interrupts IRQ3 = Serielle Schnittstelle 2 (COM2/COM4)  $IRQ4 =$  Serielle Schnittstelle 1 (COM1/COM3) IRQ5 = frei oder Parallele Schnittstelle (LPT2) IRQ6 = Diskettenlaufwerk-Controller IRQ7 = Parallele Schnittstelle (LPT1/LPT3) IRQ8 = Realtime-Clock-Interrupt IRQ9 = frei oder VGA-Controller  $IRO10 = frei$ IRQ11 = frei  $IRO12 =$ Maus IRQ13 = Numerik-Prozessor IRQ14 = IDE-Laufwerk-Controller (erster Steckverbinder) IRQ15 = IDE-Laufwerk-Controller (zweiter Steckverbinder)

#### **DMA-Belegung**

 $DMAO = frei$  $DMA1 = frei$ DMA2 = Disketten-ControllerDMA3 = frei/ECP-Modus der parallelen Schnittstelle DMA4 = Kaskadierung der DMA-Kanäle DMA5 = frei  $DMAG = frei$  $DMA7 = frei$ 

# **Fehlermeldungen**

In diesem Kapitel finden Sie die Fehlermeldungen, die von der Systembaugruppe ausgegeben werden.

Access Denied - System Halted Das Paßwort wurde dreimal falsch eingegeben. Starten Sie den PC neu.

#### Access Denied - Press Any Key to Continue Das Paßwort wurde dreimal falsch eingegeben. Drücken Sie eine beliebige Taste. Der PC startet neu.

Diskette drive failure

Diskette drive 0 failure

Diskette drive 1 failure

Überprüfen Sie im Setup-Menü im Eingabefeld *Diskette* den Laufwerkstyp und die Anschlüsse des Diskettenlaufwerks.

Fixed disk configuration error

Fixed disk controller failure

Fixed disk 0 failure

Fixed disk 1 failure

Überprüfen Sie im Setup-Menü die Einträge in den Eingabefeldern *Hard Disk Ctrlr*, *Hard Disk 1*, *Hard Disk 2*, *Hard Disk 3*, *Hard Disk 4* für den Festplattentyp und die Anschlüsse und Steckbrücken auf dem Festplattenlaufwerk.

Incorrect Password

Das Paßwort wurde falsch eingegeben. Geben Sie das Paßwort nochmals ein, und drücken Sie die Eingabetaste.

Invalid configuration information

Prüfen Sie im Setup-Menü alle Einträge. Erscheint diese Meldung weiterhin nach jedem Einschalten, dann wenden Sie sich bitte an Ihre Verkaufsstelle oder unseren Service.

I/O Expansion board NMI

I/O Expansion board NMI, Slot x Starten Sie den PC neu. Wenn diese Meldung wiederholt erscheint,

informieren Sie Ihre Verkaufsstelle oder unseren Service.

!!! HARD DISK WARNING !!!

Boot sector has been modified.

Confirm the new boot sector in SETUP,

and run a virus scan program.

Der Bootsektor des startbaren Laufwerks ist seit dem letzten Systemstart verändert (z. B. neues Betriebssystem oder Virenbefall). Ist die Veränderung des Bootsektors erwünscht oder bekannt, z. B. nach der Installation eines neuen Betriebssystems, dann bestätigen Sie im Setup-Menü *System Security Options* die Funktion *Virus Warning* mit *CONFIRM*.

Ist die Ursache der Veränderungen des Bootsektors unbekannt, dann soll ein geeignetes Programm zum Auffinden von Computerviren gestartet werden.

Keyboard is locked - unlock Sperren Sie den PC auf, und starten Sie das System neu.

Keyboard failure

Keyboard stuck key failure Überprüfen Sie, ob eine Taste klemmt. Kontrollieren Sie, ob die Tastatur korrekt angeschlossen ist.

Memory parity error at ...

Unresolved memory parity error

Starten Sie den PC neu. Erscheint diese Meldung weiterhin nach jedem Einschalten, dann wenden Sie sich bitte an Ihre Verkaufsstelle oder unseren Service.

Memory failure at *xxxx* read *xxxxx* expecting *xxxxx*

Starten Sie den PC neu. Erscheint diese Meldung weiterhin nach jedem Einschalten, dann wenden Sie sich bitte an Ihre Verkaufsstelle oder unseren Service.

Not a boot diskette -

No boot device available -

No boot sector on hard disk -

Diskette read failure -

52

Hard disk read failure -

Legen Sie die Systemdiskette in das Diskettenlaufwerk ein, und drücken Sie die Eingabetaste.

Kontrollieren Sie im Setup-Menü die Einträge für den Disketten- und Festplattentyp.

No timer tick interrupt Timer 2 failureShutdown failureGate A20 failureUnexpected interrupt in protected mode Starten Sie den PC neu. Erscheint diese Meldung weiterhin nach jedem Einschalten, dann wenden Sie sich bitte an Ihre Verkaufsstelle oder unseren Service.Passwords entered do not match Das Paßwort wurde falsch bestätigt. Geben Sie das Paßwort nochmals ein, und drücken Sie die Eingabetaste. Pointing device failure Kontrollieren Sie, ob die Maus korrekt angeschlossen ist. Real time clock failureTime-of-day not set - run SETUP program Rufen Sie das Setup-Menü auf, und tragen Sie die richtige Uhrzeit im Eingabefeld *Time* ein. Erscheint diese Meldung weiterhin nach jedem Einschalten, dann wenden Sie sich bitte an Ihre Verkaufsstelle oder unseren

Service.

Security Features Not Changed - Press Any Key to Continue Das Paßwort wurde dreimal falsch bestätigt und daher nicht vergeben. Drücken Sie eine Taste. Der PC startet neu.

**!** 1**i** 1 **i** Maus-Controller 16  $\blacktriangleright$  1 11.2M 101.4M 10128K System BIOS 19 PCI Interrupt Mapping 23 2.8M 10360K 103 1/2-Zoll-Laufwerk 10 LBA Translation 26 528 Mbyte Festplattenkapazität 25 Transfer Mode 25 5 1/4-Zoll-Laufwerk 1064-bit-Prozessor 2 **B** 720K 108K BLOCK XFER. Basisadresse PCI-Baugruppe Hard Disk Transfer Mode 2596K System BIOS 19 Speicherbereich 22

#### **A**

AbschaltenFestplattenmotor 26 Belegung<br>IDE-Festplattenlaufwerk 26 DMA 49 IDE-Festplattenlaufwerk 26 DMA 49 Adaptec-SCSI-Controller Hinweise 8 Interrupt 49<br>Additional Hard Disk Ontions 24 Mausanschluß 48 Additional Hard Disk Options 24 Mausanschluß 48 Additional System Options 9, 19 Ändern Paßwort 14Anschlüsse 2, 3, 4 Tastaturanschluß 48 Anzeigen Steckverbinder 41 Beschleunigen Systemstart 18<br>Arbeitsspeicher 12 35 Betriebssystem starten 14 Arbeitsspeicher 12, 35 AusbauenEGB-Baugruppen 7 Bildschirm Standby-Funktion 27 Speichermodul 36 Ausgabeoperationen Schnittstellenbelegung 44 Basisadresse PCI-Baugruppe 23

Ausschalten<br>1 Diskettenlaufwerk-Controller 17 Festplatten-Controller 24 Austauschen Lithium-Batterie 38 Spannungswandler 35 **AUTO** 

 Hard Disk 11 AUTO SELECT Hard Disk

 Base Memory 12 Ein-/Ausgabeoperationen 23 Batterie 7 Baugruppe 3, 4 mit EGB 7 serielle Schnittstelle 47 BIDIRECTION 16 Bildschirmbaugruppen 23 Bildschirmmeldung PRESS F2 FOR SETUP 17

#### **Stichwörter**

Bildschirmseiten 9 **D**Additional Hard Disk Options 24 Darstellungsmittel 1 Additional System Options 19 Date 10, 14, 19, 22, 24, 27 PCI Device Configuration 22 Datum 10 Power Management Dauer Selbsttest 18 Configuration 27 DISABLED Setup-Menü 9, 10, 13, 19, 22, 24, 27 Cache 20 System Configuration 10 Cache BIOS ROM 21 System Security Options 13 Cache Mode 21 Bildwiederholspeicher 37 Color Palette Snoop 23 BIOS wiederherstellen 31 CPU Speed 28 BIOS-ROM 21 Diskette Ctrlr 17 BIOS-Update 31 Diskette Write 17 Bootsektor Veränderungen 18 Flash Write 16

Cache Adaptor ROM 22 IRQ 29 Cache BIOS ROM 21 Mouse 29 Cache Mode 21 Mouse Ctrlr 16CHANGE PASSWORD Parallel 15 Security Features 14 Parity Checking 23 Color Palette Snoop 23 Quick Load 18 COLOR 40 12 Security Features 14 COLOR 80 12 Serial 1 15COM1 Serial 2 15 Schnittstellenbelegung 47 Setup Prompt 17 (3F8h) Serial 1 15 Standby Timeout 27 COM2 System Tic 29 Schnittstellenbelegung 47 Video 27 (2F8h) Serial 2 15 Virus Warning 18 COM3 (3E8h) Serial 1 15 Diskette A 10 COM4 (2E8h) Serial 2 15 Diskette B 10 Computerviren 18 Diskette Ctrlr 17 Diskettenlaufwerk 17 Diskette Write 17Festplatte 24 Diskettenlaufwerk Maus 16 Schreibschutz 17, 31 Courier 1 Diskettenlaufwerkstyp 10 CPU Speed Standby Function 28 ausschalten 17

Hard Disk 28**C** LBA Translation 25Cache 2, 20 Hard Disk Ctrlr 24 CONFIRM Virus Warning 18 DISKETTE LOCK System Load 14 Controller DISKETTE SWAP System Load 14 fett 1 Diskettenlaufwerk-Controllereinschalten 17

#### DMA-Belegung 49 ENABLED (Fortsetzung)

#### **E**

Echtzeituhr-Baustein 7 Virus Warning 18 ECP 16 Energiesparfunktion ECP AND EPP 16 IDE-Festplattenlaufwerk 26 ECP-Modus parallele Schnittstelle 46 Setup-Menü 27 EGA/VGA 12 Enhanced Parallel Port ModeEGB-Baugruppe 7 parallele Schnittstelle 46 Einbauen EPP 16EGB-Baugruppen 7 Erhöhen Speichermodul 36 Bildwiederholspeicher 37 Einbauplätze 3, 4 Hauptspeicher 35 Eingabeoperationen Basisadresse Error Halt 13 PCI-Baugruppe 23 Erster IDE-Steckverbinder 11 Einschalten ESDI-Festplattenlaufwerk 11 Diskettenlaufwerk-Controller 17 Extended Capabilities Port Mode Festplatten-Controller 24 parallele Schnittstelle 46 Maus-Controller 16 Extended Memory 12 Standby-Modus 27 Externe Taktfrequenz 2 Einstellen 9 Externer Bildschirm-ControllerBIOS wiederherstellen 31 Steckverbinder 42BIOS-Update 31 Externer Cache parallele Schnittstelle 15, 16 (Second-Level-Cache) 20 Schalterblock 30, 31 Externer Lautsprecher Schreibschutz Diskettenlaufwerk 31 Steckverbinder 40Second-Level-Cache 32serielle Schnittstelle 15Steckbrücke 30, 32 Farbpalette 23 ENABLED Fehlermeldungen 51 Color Palette Snoop 23 Festplatten-Controller 24 Diskette Ctrlr 17 Festplattenkapazität 25 Diskette Write 17 Festplattenlaufwerk Flash Write 16 Standby-Funktion 28 Hard Disk 28 Festplattenmotor abschalten 26 Hard Disk Ctrlr 24 Festplattentyp 11

System Tic 29 Video 27 Bildwiederholspeicher 37 EPP-Modus parallele Schnittstelle 46

#### **F**

IRQ 29 Fette Schreibmaschinenschrift 1Mouse 29 First-Level-Cache (interner Cache) 20 Mouse Ctrlr 16 Flash Write 16 Parity Checking 23 Flash-BIOS Schreibschutz 16 Quick Load 18 Frequenzen 2 Setup Prompt 17 Funktionstaste F1 9

#### **G**

Geschwindigkeit **IRQ4** 15 (Systemgeschwindigkeit) 12 IRQ5 15 Große Festplattenkapazität 25 IRQ7 15 Größe System BIOS 19

#### **H**

Hard Disk 11 Kursive Schrift 1 Hard Disk 1 25, 26 Hard Disk 2 25, 26 Hard Disk 3 25, 26 Laden Betriebssystem 14 Hard Disk 4 25, 26 Lage Hard Disk Ctrlr 24 Schalterblock 30 Hard Disk Standby Function 28 Steckbrücke 30 HARD DISK WARNING 18 System BIOS 19 Hauptspeicher 35 LBA Translation 25, 26 HIGH Speed Select 12 Leistungsmerkmale 2 Hilfetext aufrufen 9 Lesen Diskette 31Hochrüsten Lithium-Batterie 7Bildwiederholspeicher 37 austauschen 38 Hauptspeicher 35 LOW CPU, Speed 28 Prozessor 34 LOW Speed Select 12

#### **I**

58

I/O Base Address 23 LPT2 (278h) Parallel 15 IDE-Steckverbinder 11 LPT3 (3BCh) Parallel 15 IDE-Festplatte Übertragungsgeschwindigkeit 25 IDE-Festplatten-Controller 24 Maus IDE-Festplattenlaufwerk einstellen 32 Power Down 26 ausschalten 16 Imageport Steckverbinder 43 einschalten 16 INTERN AND EXTERN Cache 20 MausanschlußINTERN ONLY Cache 20 Schnittstellenbelegung 48 Interner Cache 2 Standby-Modus beenden 29 Belegung 49 Memory Base Address 22 Standby-Modus beenden 29 MONO 12 IRQ 49 Mouse Ctrlr 16IRQ Standby-Modus beenden 29 Mouse Wakeup Event 29 IRQ09 Wakeup Event 29 Multimediabaugruppen 23 IRQ10 Wakeup Event 29 IRQ11 Wakeup Event 29

IRQ3 15

#### **K**

Konfiguration Setup-Menü 9

#### **L**

LPT1 Schnittstellenbelegung 45 LPT1 (378h) Parallel 15

#### **M**

Interrupt 49 Meldung PRESS F2 FOR SETUP 17

**N**

Cache Adaptor ROM 22 serielle Schnittstelle 47 HALT ON ALL ERRORS 13 Soft-Aus-Taster 40 HALT ON ANY ERRORS 13 Stromversorgung 39 KEYBOARD ERROR HALT 13 Tastaturanschluß 48Shadow Adaptor ROM 20 Power Management NONE Configuration 9, 27 DISKETTE 10 PRESS F2 FOR SETUP 17PCI Interrupt Mapping 23 PRINTER 16 NONSTANDARD System Load 14 Programme mit Zeitschleifen 8

#### **P**

Par Mode 16 interner Cache 20 Parallel 15, 16 Pentium OverDrive 2 ECP-Modus 46 PS/2-Mausschnittstelle 29einstellen 15, 16 EPP-Modus 46Schnittstellenbelegung 45 Quelle Standby-Modus 28<br>SPP-Modus 45 Quick Load 18 SPP-Modus 45 Paritätsprüfung 23 Parity Checking 23 Paßwort 14 Recovery-Diskette 31 PC Systemgeschwindigkeit 12 REDUCED, CPU Speed 28 PCI 1 ROM 21, 22 PCI Device Configuration 9, 22 ROM BIOS 20 PCI Interrupt Mapping 23 ROM PCI-Baugruppe 20 PCI-Baugruppe Basisadresse 22ROM 20 Schalter PCI-Einstellungen Setup-Menü 22 BIOS wiederherstellen 31 Pentium OverDrive-Prozessor 2 BIOS-Update 31 Performance 20, 21 Schalter 1 30, 31 Pinbelegung Schalter 2 30 Anzeigen 41 Schalter 3 30, 31 Bildschirmanschluß 44 Schalter 4 30, 31 Fernein 40 Schalterblock 3, 4 Imageport 43 einstellen 30 Mausanschluß 48 Lage 30

 Pinbelegung (Fortsetzung) NO parallele Schnittstelle 45 DISK ERROR HALT 13 Soft-Aus-Stromversorgung 40 KEYBOARD OR DISK HALT 13 VESA-VGA-Pass-Through 42 Prozessor hochrüsten 34 Parallele Schnittstelle Prozessortakt Standby-Funktion 28

#### **Q**

#### **R**

#### **S**

externer Lautsprecher 40 Schreibschutz Diskettenlaufwerk 31

Schnittstellenbelegung 39 zusätzliche externer Lautsprecher 40 Setup-Paßwort 14 Fernein 40 Shadow Adaptor ROM 20 Imageport 43 Shadow BIOS ROM 20 Mausanschluß 48 Sicherheitsfunktionen 13parallele Schnittstelle 45 Signalnamen serielle Schnittstelle 47 parallele Schnittstelle 45 Soft-Aus-Stromversorgung 40 serielle Schnittstelle 47 Soft-Aus-Taster 40 Software-Hinweise 8Stromversorgung 3.3 V 39 Soft-Aus-Stromversorgung Stromversorgung 5 V 39 Steckverbinder 40 Tastaturanschluß 48 Soft-Aus-Taster 40Schreiben Diskette 31 Speed Select 12 Schreibmaschinenschrift 1 Speicher fett 1 Bildwiederholspeicher 37 Schreibschutz Hauptspeicher 2, 35 Diskettenlaufwerk 17, 31 interner Cache 2 Flash-BIOS 16 Second-Level-Cache 2, 32 Schrift kursiv 1 Setup 2 SCO-UNIX Hinweise 8 Speicherausbau SCSI-Controller Software-Hinweise 8 Bildwiederholspeicher 37 SCSI-Festplattenlaufwerk 11 Hauptspeicher 35 Second-Level-Cache 2, 20, 32 Second-Level-Cache 32 Security Features 14 Speicherbereich Selbsttest verkürzen 18 PCI-Baugruppe 22 Serial 1 15 System BIOS 19 Serial 2 15 Speicherkapazität Festplatte 25 Serielle Schnittstelle Superinten Speichermodule 35, 36 Schnittstellenbelegung 47 STANDARD Setup 2 Hard Disk Transfer Mode 25 Setup LOCK Security Features 14 System Load 14 Setup Prompt 17 Standard Parallel Port Mode 45 Setup-Menü 9 Standby Timeout 27 Bildschirmseiten 9 Standby-Funktion Energiesparfunktionen 27 Bildschirm 27 PCI-Einstellungen 22 Festplattenlaufwerk 28 Sicherheitsfunktionen 13 Taktfrequenz 28 Systemkonfiguration 10

Schnittstellen 2, 3, 4 Setup-Menü (Fortsetzung) Anzeigen 41 IDE-Festplatteneinstellungen 24 Bildschirmanschluß 44 Zusätzliche Systemkonfiguration 19 VESA-VGA-Pass-Through 42 Spannungswandler austauschen 35 einstellen 15 SPP-Modus parallele Schnittstelle 45

beenden 29 SYSTEM BIOS ONLY einschalten 27 Cache BIOS ROM 20, 21 Quelle 28 System Configuration 9, 10<br>
arten Betriebssystem 14 System Information 9 Starten Betriebssystem 14 Steckbrücke System Load 14 Lage 30 System Tic Steckplätze 3, 4 Standby-Modus beenden 29 Steckverbinder 2, 3, 4 Wakeup Event 29 externer Lautsprecher 40 SYSTEM-Paßwort 14 Fernein 40 Systembaugruppe 3, 4 Imageport 43 Systemgeschwindigkeit 12 Soft-Aus-Stromversorgung 40 Soft-Aus-Taster 40Stromversorgung 5 V 39 Tastatur einstellen 32 VESA-VGA-Pass-Through 42 Tastatur-Paßwort 14 Stiftbelegung Tastaturanschluß Bildschirmanschluß 44 Schnittstellenbelegung 48 externer Lautsprecher 40 Technische Daten 2 Fernein 40 Time 10, 14, 19, 22, 24, 27 Imageport 43 Transfer Mode 25 LED-Anzeigen 41 Mausanschluß 48parallele Schnittstelle 45 Übertragungsgeschwindigkeit<br>SCSI-LED-Anzeigen 41 IDE-Festplatte 25 SCSI-LED-Anzeigen 41 serielle Schnittstelle 47 Uhrzeit 10 Soft-Aus-Stromversorgung 40 Update BIOS 31 Soft-Aus-Taster 40Stromversorgung 3,3 V 39 STOPPED, CPU Speed 28 Vergrößern Stromversorgung Steckverbinder 39 Bildwiederholspeicher 37 SYSTEM AND SETUP LOCK Hauptspeicher 35 Security Features 14 Verkürzen Selbsttest 18 SYSTEM AND VIDEO BIOS VESA-VGA-Pass-Through Cache BIOS ROM 21 Steckverbinder 42 Shadow BIOS ROM 20 VIDEO BIOS 20

Standby-Modus System BIOS 19 einstellen 32 System Security Options 9, 13 LED-Anzeigen 41 Systemskonfiguration Setup-Menü 10 SCSI-LED-Anzeigen 41 Systemstart beschleunigen 18

### **T**

Stromversorgung 3,3 V 39 Taktfrequenz Standby-Funktion 28

#### **U**

#### **V**

Stromversorgung 5 V 39 V.24 Schnittstellenbelegung 47 Tastaturanschluß 48 Veränderungen Bootsektor 18 VESA-VGA-Pass-Through 42 Verfügbarer Arbeitsspeicher 12 VIDEO BIOS ONLYCache BIOS ROM 21Video Display 12 Video Standby Function 27 Videobaugruppen 23 Videospeicher 37 Virenbefall 18Virus Warning 18

#### **W**

Wakeup Timer 27 Wichtige Hinweise 7 Wiederherstellen BIOS 31WRITE BACK Cache Mode 21WRITE THROUGH Cache Mode 21

#### **Y**

YESCache Adaptor ROM 22 Shadow Adaptor ROM 20

#### **Z**

Zeichenerklärung 1 Zeigegerät einstellen 32 Zeit 10Zeitschleifen 8, 12 ZusätzlicheIDE-Festplatteneinstellungen Setup-Menü 24 Systemkonfiguration Setup-Menü 19 Zweiter IDE-Steckverbinder 11